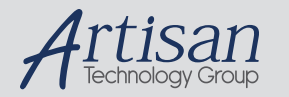

## Artisan Technology Group is your source for quality new and certified-used/pre-owned equipment

#### • FAST SHIPPING AND DELIVERY

- TENS OF THOUSANDS OF IN-STOCK ITEMS
- EQUIPMENT DEMOS
- HUNDREDS OF MANUFACTURERS **SUPPORTED**
- LEASING/MONTHLY RENTALS
- ITAR CERTIFIED<br>SECURE ASSET SOLUTIONS

#### SERVICE CENTER REPAIRS

Experienced engineers and technicians on staff at our full-service, in-house repair center

#### WE BUY USED EQUIPMENT

Sell your excess, underutilized, and idle used equipment We also offer credit for buy-backs and trade-ins *www.artisantg.com/WeBuyEquipment*

#### *Instra View* " REMOTE INSPECTION

Remotely inspect equipment before purchasing with our interactive website at *www.instraview.com*

#### LOOKING FOR MORE INFORMATION?

Visit us on the web at *www.artisantg.com* for more information on price quotations, drivers, technical specifications, manuals, and documentation

# **Notice**

# **Hewlett-Packard to Agilent Technologies Transition**

This documentation supports a product that previously shipped under the Hewlett-Packard company brand name. The brand name has now been changed to Agilent Technologies. The two products are functionally identical, only our name has changed. The document still includes references to Hewlett-Packard products, some of which have been transitioned to Agilent Technologies.

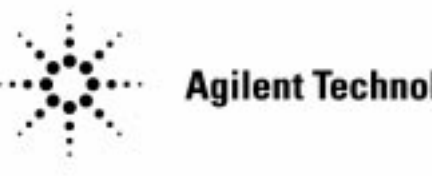

**Agilent Technologies** 

**Printed in USA March 2000**

By internet, phone, or fax, get assistance with all your test and measurement needs.

#### **Table 1-1 Contacting Agilent**

**Online assistance:** www.agilent.com/find/assist

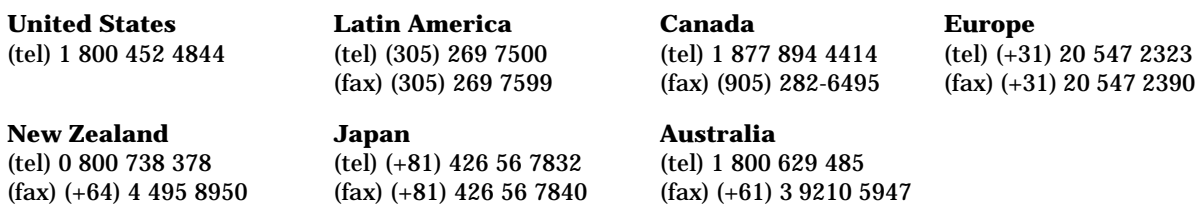

#### **Asia Call Center Numbers**

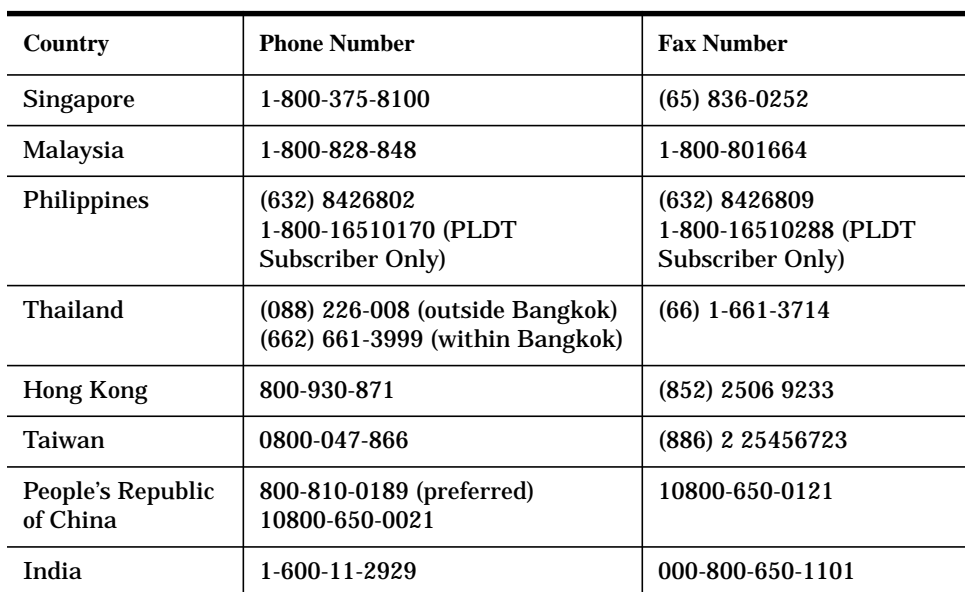

# **Installation Guide**

# **Agilent Technologies 70341A Frequency Extension Module**

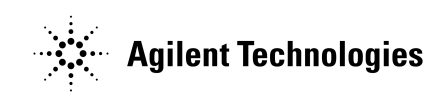

**Manufacturing Part Number: 70341-90003**

**Printed in USA January 1992**

© Copyright 1992 - 2001 Agilent Technologies

# **Notice**

The information contained in this document is subject to change without notice.

Agilent Technologies makes no warranty of any kind with regard to this material, including but not limited to, the implied warranties of merchantability and fitness for a particular purpose. Agilent Technologies shall not be liable for errors contained herein or for incidental or consequential damages in connection with the furnishing, performance, or use of this material.

# **Safety Information**

The following safety symbols are used throughout this manual. Familiarize yourself with the symbols and their meaning before operating this instrument.

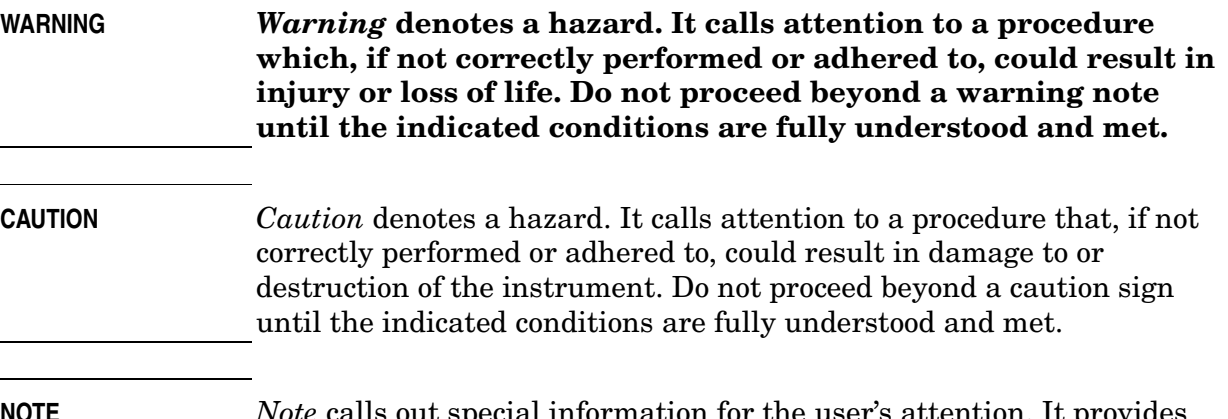

**NOTE** *Note* calls out special information for the user's attention. It provides operational information or additional instructions of which the user should be aware.

> The instruction documentation symbol. The product is marked with this symbol when it is necessary for the user to refer to the instructions in the documentation.

 This symbol is used to mark the on position of the power line switch.

 This symbol is used to mark the standby position of the power line switch.

 This symbol indicates that the input power required is AC.

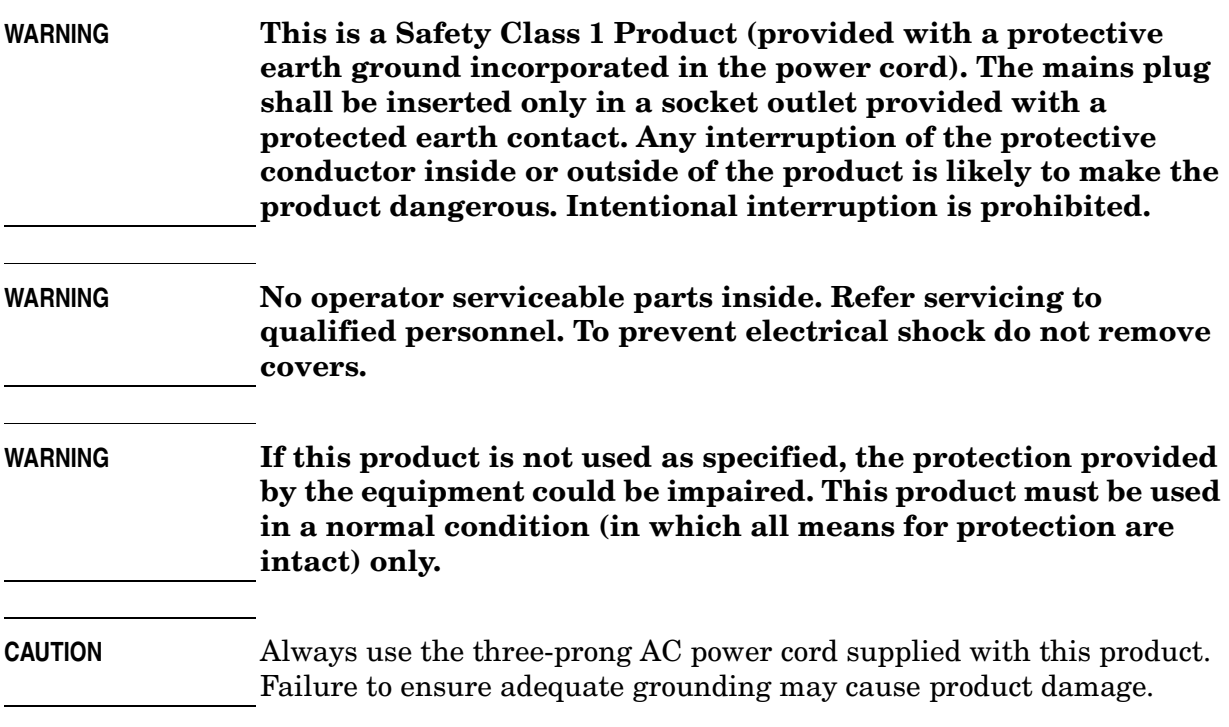

### **Warranty**

This Agilent Technologies instrument product is warranted against defects in material and workmanship for a period of three years from date of shipment. During the warranty period, Agilent Technologies will, at its option, either repair or replace products which prove to be defective.

For warranty service or repair, this product must be returned to a service facility designated by Agilent Technologies. Buyer shall prepay shipping charges to Agilent Technologies and Agilent Technologies shall pay shipping charges to return the product to Buyer. However, Buyer shall pay all shipping charges, duties, and taxes for products returned to Agilent Technologies from another country.

Agilent Technologies warrants that its software and firmware designated by Agilent Technologies for use with an instrument will execute its programming instructions when properly installed on that instrument. Agilent Technologies does not warrant that the operation of the instrument, or software, or firmware will be uninterrupted or error-free.

## **LIMITATION OF WARRANTY**

The foregoing warranty shall not apply to defects resulting from improper or inadequate maintenance by Buyer, Buyer-supplied software or interfacing, unauthorized modification or misuse, operation outside of the environmental specifications for the product, or improper site preparation or maintenance.

NO OTHER WARRANTY IS EXPRESSED OR IMPLIED. AGILENT TECHNOLOGIES SPECIFICALLY DISCLAIMS THE IMPLIED WARRANTIES OF MERCHANTABILITY AND FITNESS FOR A PARTICULAR PURPOSE.

### **EXCLUSIVE REMEDIES**

THE REMEDIES PROVIDED HEREIN ARE BUYER'S SOLE AND EXCLUSIVE REMEDIES. AGILENT TECHNOLOGIES SHALL NOT BE LIABLE FOR ANY DIRECT, INDIRECT, SPECIAL, INCIDENTAL, OR CONSEQUENTIAL DAMAGES, WHETHER BASED ON CONTRACT, TORT, OR ANY OTHER LEGAL THEORY.

### The HP 70341A

The HP 70341A frequency extension module is part of the Modular Measurement System, MMS, and is a slave module to the HP 70340A modular signal generator. The HP 70341A and HP 70340A, together, provide carrier frequency range of 0.01 to 20 GHz. (Without the HP 70341A, the HP 70340A frequency range is 1 - 20 GHz.)

The HP 70341A Installation Guide shows you how to install the HP 70341A into the MMS. The procedures in this book assume that you have already installed the HP 70340A into the MMS and have veried its operation. If you have not installed the Signal Generator, refer to the HP 70340A/41A User's Guide chapter, "Installing and Verifying the Signal Generator" before using this book.

Once the HP 70341A installation and power-on procedures are complete, operation of the HP 70340A/41A should be veried through the procedure "Verifying the HP 70340A/41A Functionality" in the HP  $70340A/41A$ User's Guide and/or through the incoming inspection procedure in the HP 70340A/41A Calibration Guide. Signal generator applications and reference material are in the HP 70340A/41A User's Guide. See the Learning Products Map at the end of this book for <sup>a</sup> complete list of documentation pertaining to the HP 70341A.

<sup>A</sup> serial number identication label is attached to the rear panel of this instrument. The serial number is in the form: xxxxAyyyyy. The first four digits, xxxx, and the letter "A" comprise the serial number prefix while the last five digits, yyyyy, make up the suffix. The serial number prefix is the same for identical instruments; the prefix only changes when a configuration change is made to the instrument. The serial number suffix, on the other hand, is unique to each instrument and is assigned sequentially.

For simplicity, the HP 70001A mainframe and the HP 70206A display is used for "front panel" illustration in the procedures throughout this book. Illustrations are shown with the display in full-screen mode. If you are using a display other than the HP 70206A or are not in full-screen mode, the keys and softkeys may differ.

Certain terms and conventions that are used throughout this book are explained here.

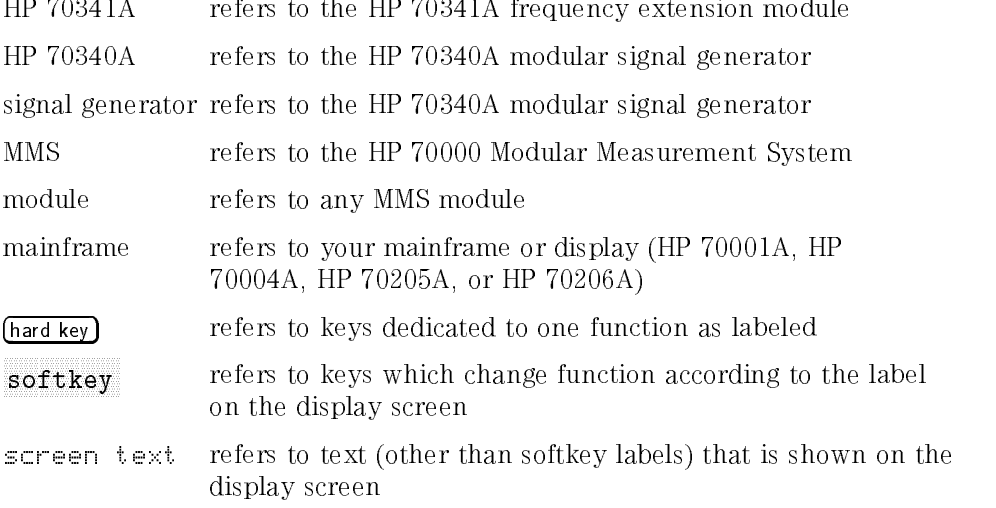

 $\overline{\phantom{a}}$ 

### At a Glance

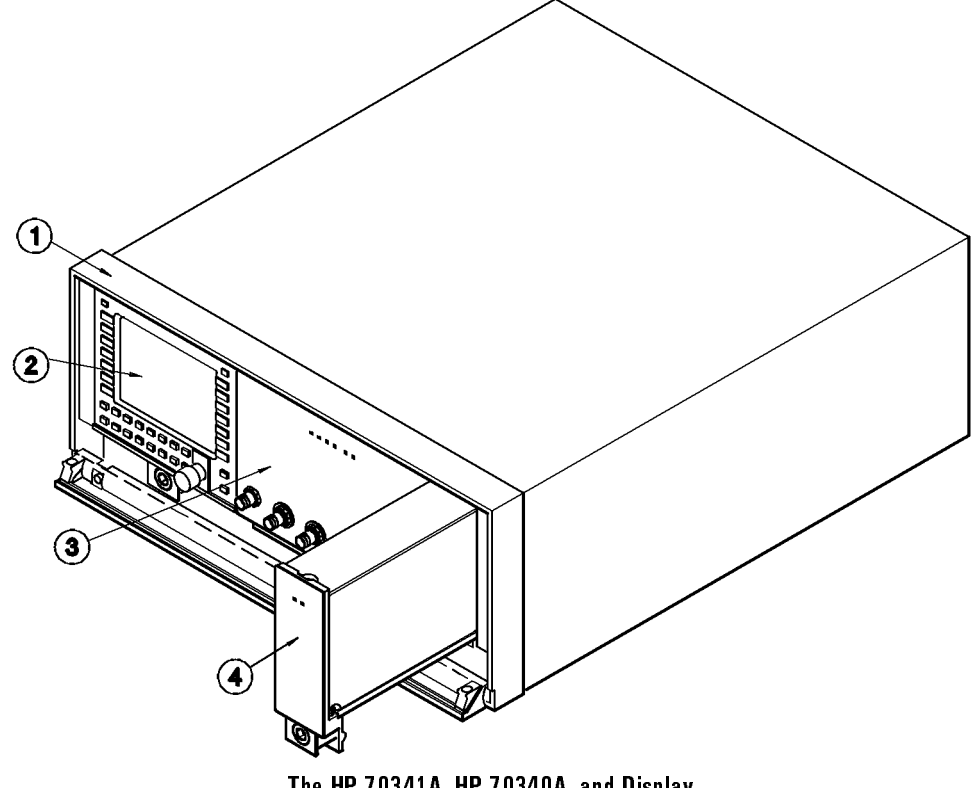

The HP 70341A, HP 70340A, and Display

The HP 70341A frequency extension module operates in the MMS with the HP 70340A modular signal generator, a mainframe, and (for front panel operation) a display. The HP 70341A frequency extension module is shown being installed into the mainframe. This example MMS configuration shows the  $\oplus$  HP 70001A mainframe,  $\otimes$  HP 70206A display module,  $\otimes$  HP 70340A signal generator, and  $\Phi$  HP 70341A frequency extension module.

<sup>v</sup>

All connections between the HP 70340A and the HP 70341A are made from the rear panels. Refer to the procedure, "To Make Rear Panel Connections," in chapter 1 for the connections between the two modules.

 $\overline{\phantom{a}}$ 

 $\overline{\phantom{a}}$ 

### In This Book

The first two chapters of this book contain step-by-step instructions for HP 70341A installation and system power-up. The last two chapters contain HP 70341A reference, legal and product warranty material.

Chapter 1, "Installing the HP  $70341A$ ," explains how to install the module into the MMS.

Chapter 2, "If You Encounter a Problem," shows you what to do in the event that you do have trouble installing the HP 70341A.

Chapter 3, "Reference," provides alphabetized entires about module features, specications, accessories, options, etc. which pertain to the installation procedures in this book.

Chapter 4, "Legal and Regulatory Information", contains safety, RFI type acceptance, SCPI conformance, and product warranty information.

Artisan Technology Group - Quality Instrumentation ... Guaranteed | (888) 88-SOURCE | www.artisantg.com

 $\mathbf{I}$ 

 $\mathcal{L}$ 

 $^{-}$ 

### Contents

 $\overline{\phantom{a}}$ 

 $\sim$   $\,$ 

#### 1. Installing the HP 70341A

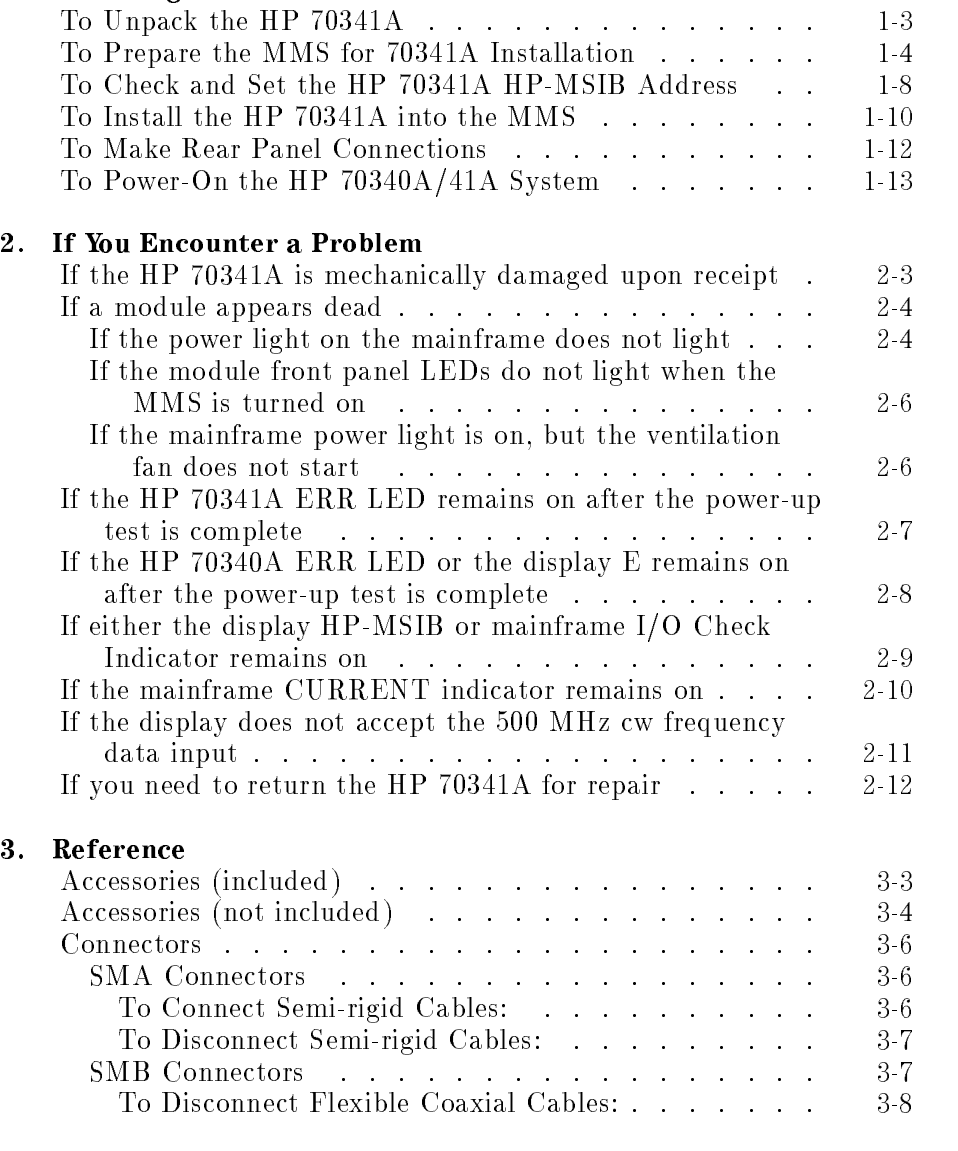

Contents-1

#### ASSISTANCE

 $\overline{\phantom{a}}$ 

 $^{-}$ 

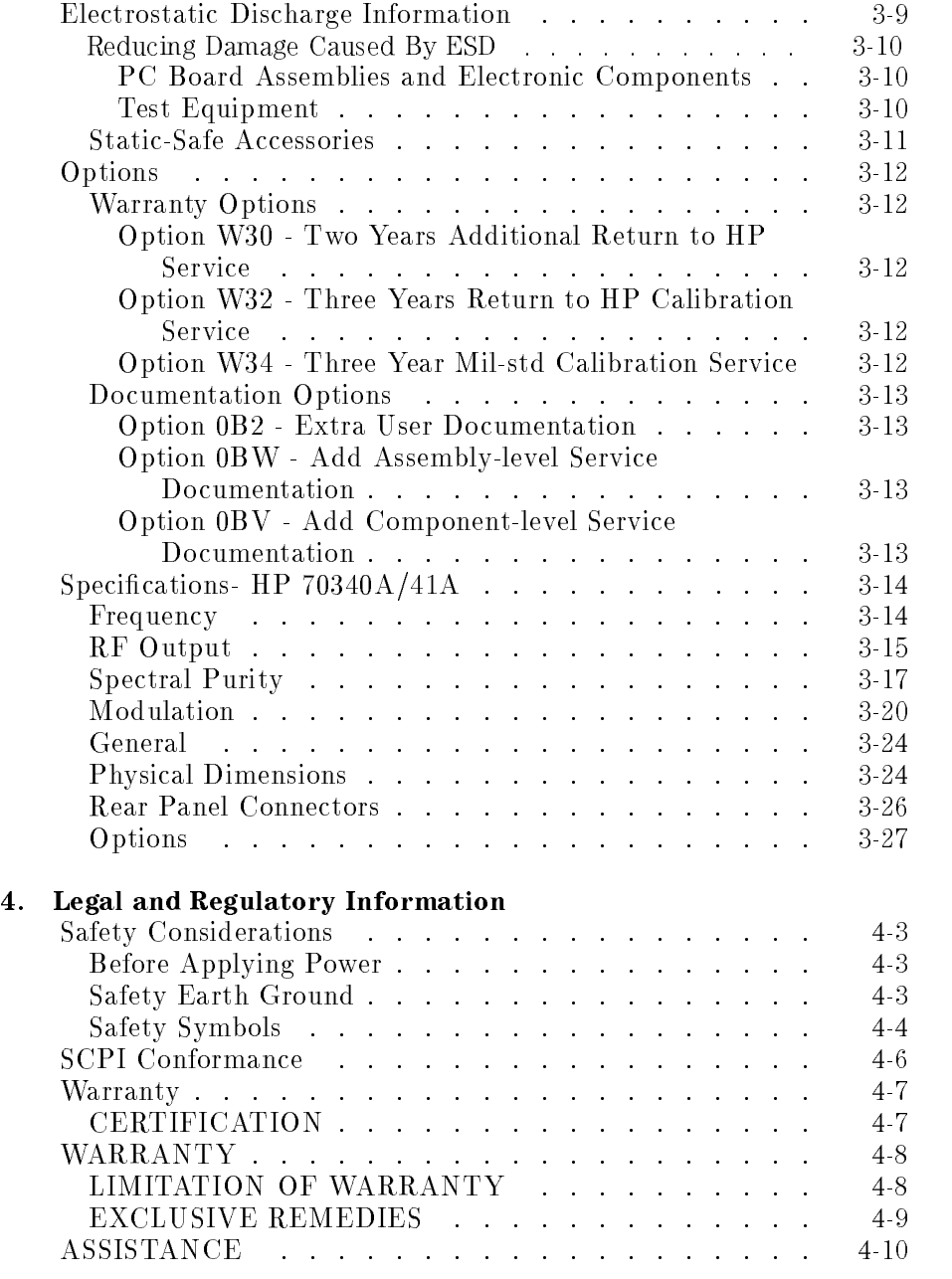

Contents-2

ASSISTANCE

Index

 $\begin{array}{c} \hline \end{array}$ 

 $^{-}$ 

Contents-3

**Contents** 

 $\overline{\phantom{a}}$ 

 $^{-}$ 

 $\overline{\phantom{a}}$ 

<sup>1</sup>

 $\overline{\phantom{a}}$ 

 $\overline{\phantom{0}}$ 

Installing the HP 70341A

### Installing the HP 70341A

This chapter provides step-by-step instructions for installation of the HP 70341A frequency extension module into the MMS. The procedures assume that you have already installed and veried operation of the HP 70340A modular signal generator.

When you have completed the installation of the HP 70341A, refer to the HP 70340A/41A Calibration Guide for performance verification or incoming inspection procedures.

If you have difficulty running any of these procedures, the chapter, "If You Encounter a Problem," lists commonly encountered problems and solutions that allow you to quickly get back to work.

The tools required for installation include:

<sup>8</sup> mm hex ball driver, HP part number 8710-1307 torque wrench, size  $5/16$  in, torque = 8 lbs-in

#### To Unpack the HP 70341A

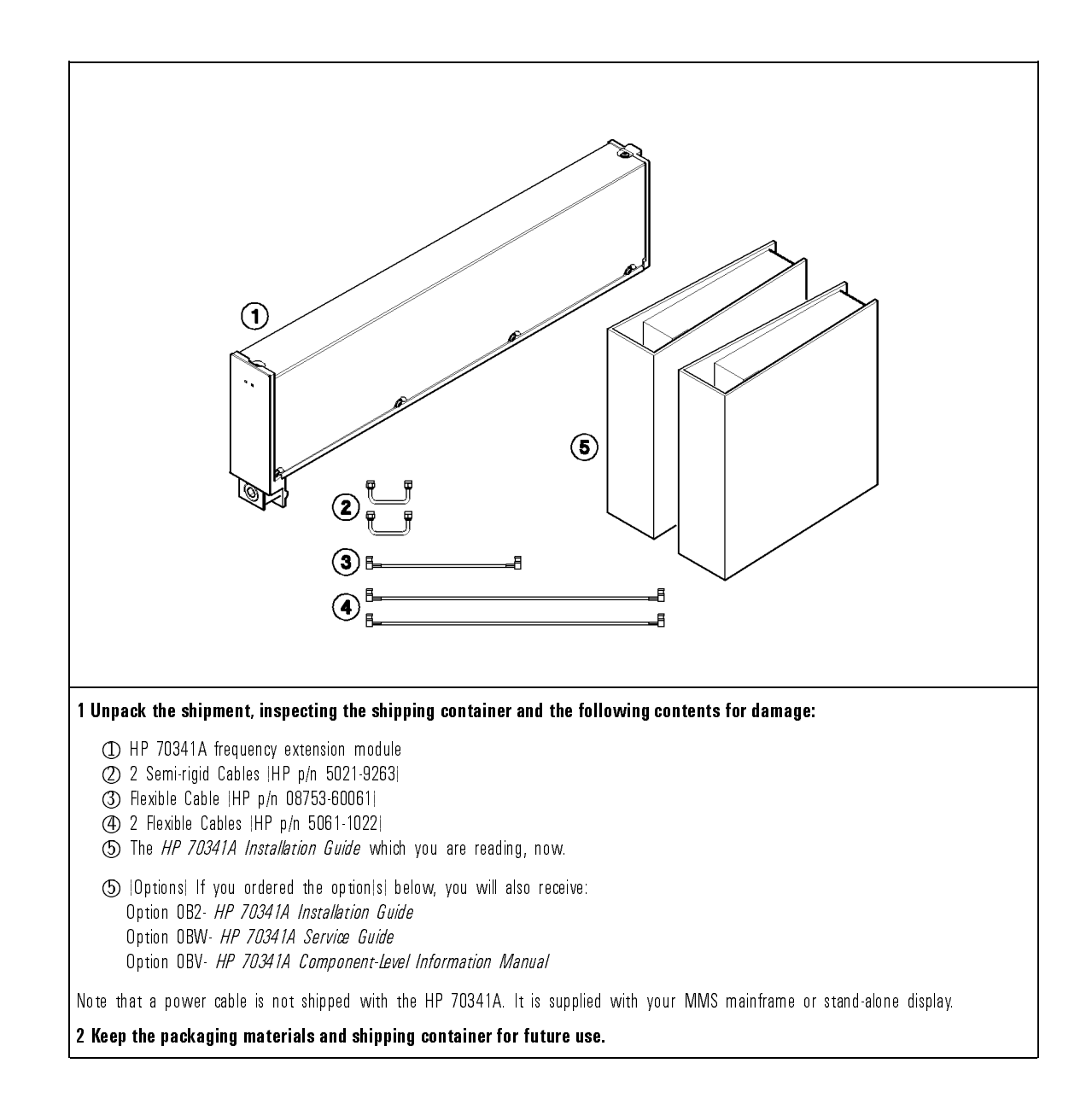

### To Prepare the MMS for 70341A Installation

By following this procedure, you ensure that the MMS is ready for installation of the HP 70341A.

This procedure assumes that you have already installed the HP 70340A modular signal generator into the MMS. If you have not installed the HP 70340A, refer to the HP 70340A/41A User's Guide procedure, "Installing the Signal Generator."

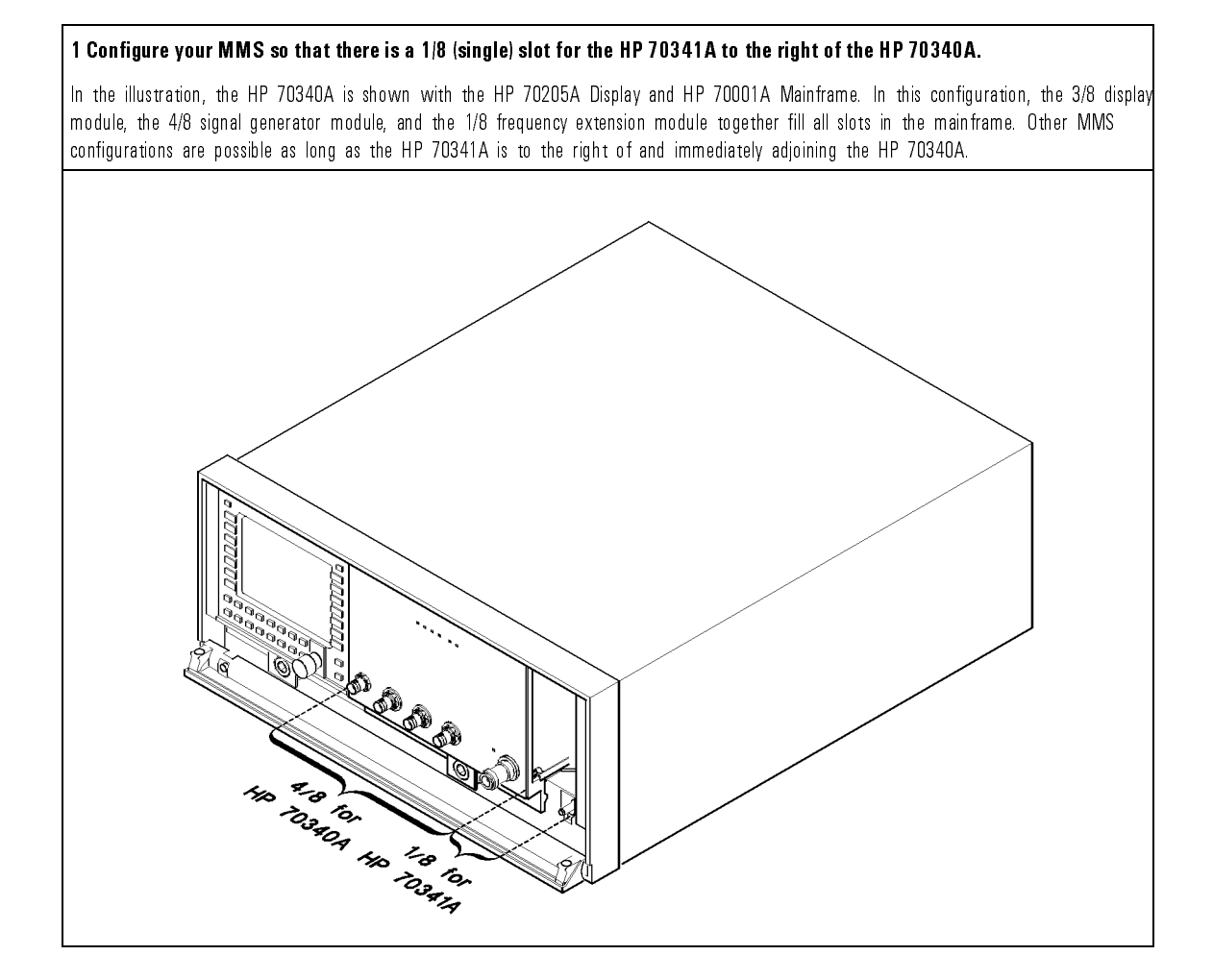

#### Installing the HP 70341A To Prepare the MMS for 70341A Installation

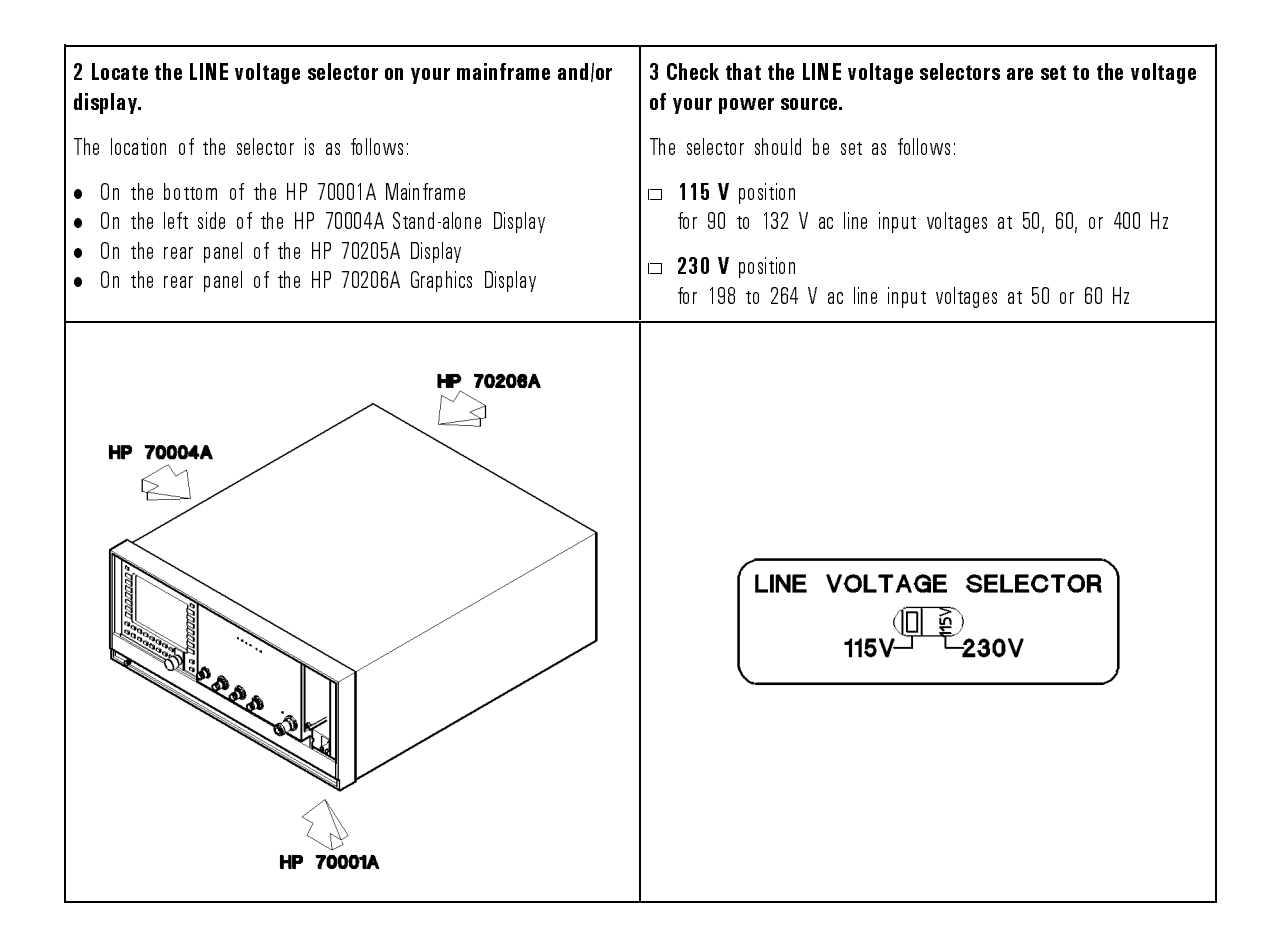

#### Installing the HP 70341A To Prepare the MMS for 70341A Installation

 $\overline{\phantom{a}}$ 

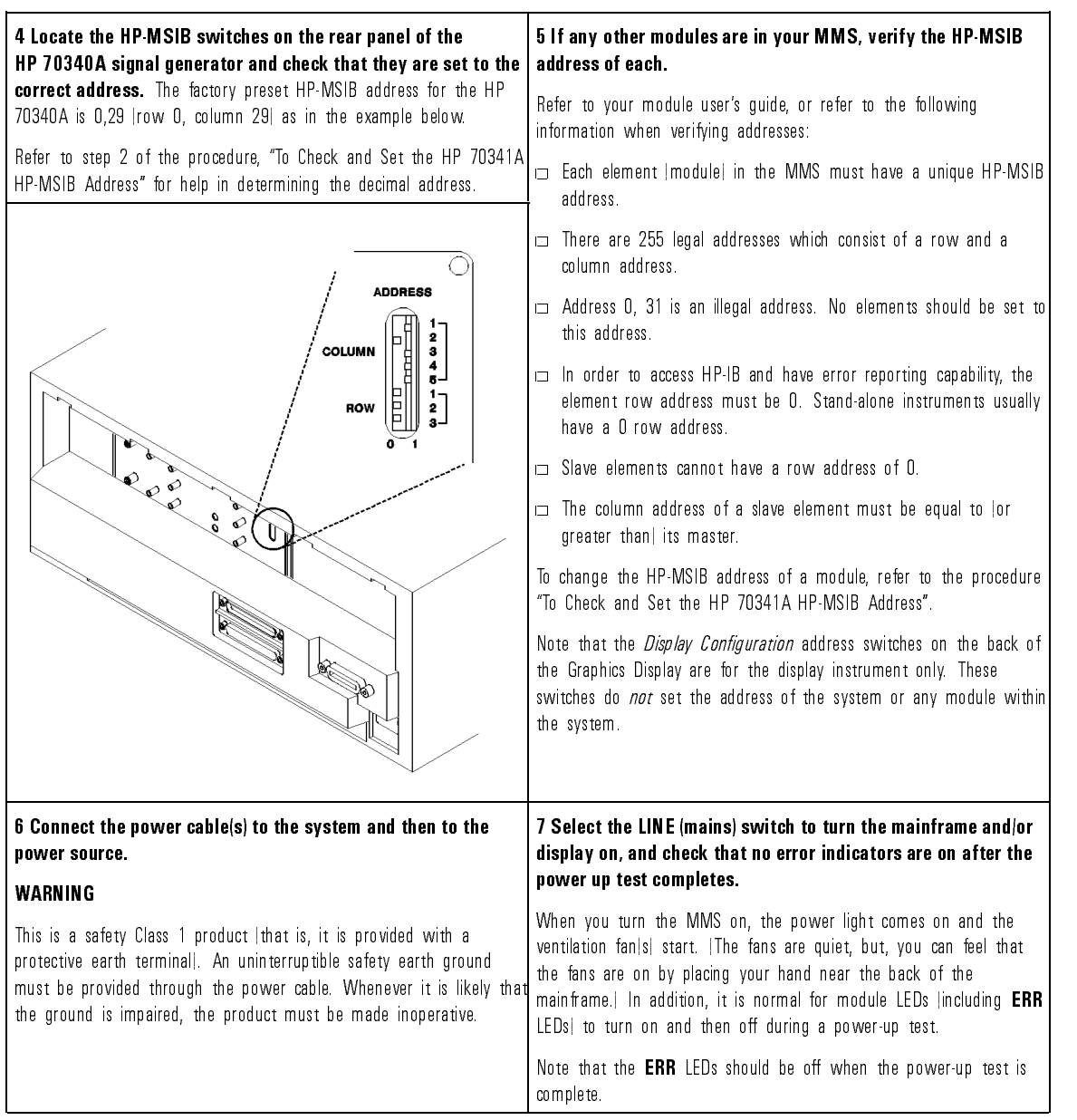

 $\overline{\phantom{a}}$ 

 $\sim$   $\pm$ 

To Check and Set the HP 70341A HP-MSIB Address

This procedure explains how to locate and determine the module address in case you want to change it. If you do change the HP-MSIB address, a nonconductive stylus such as a toothpick is useful for setting the switches.

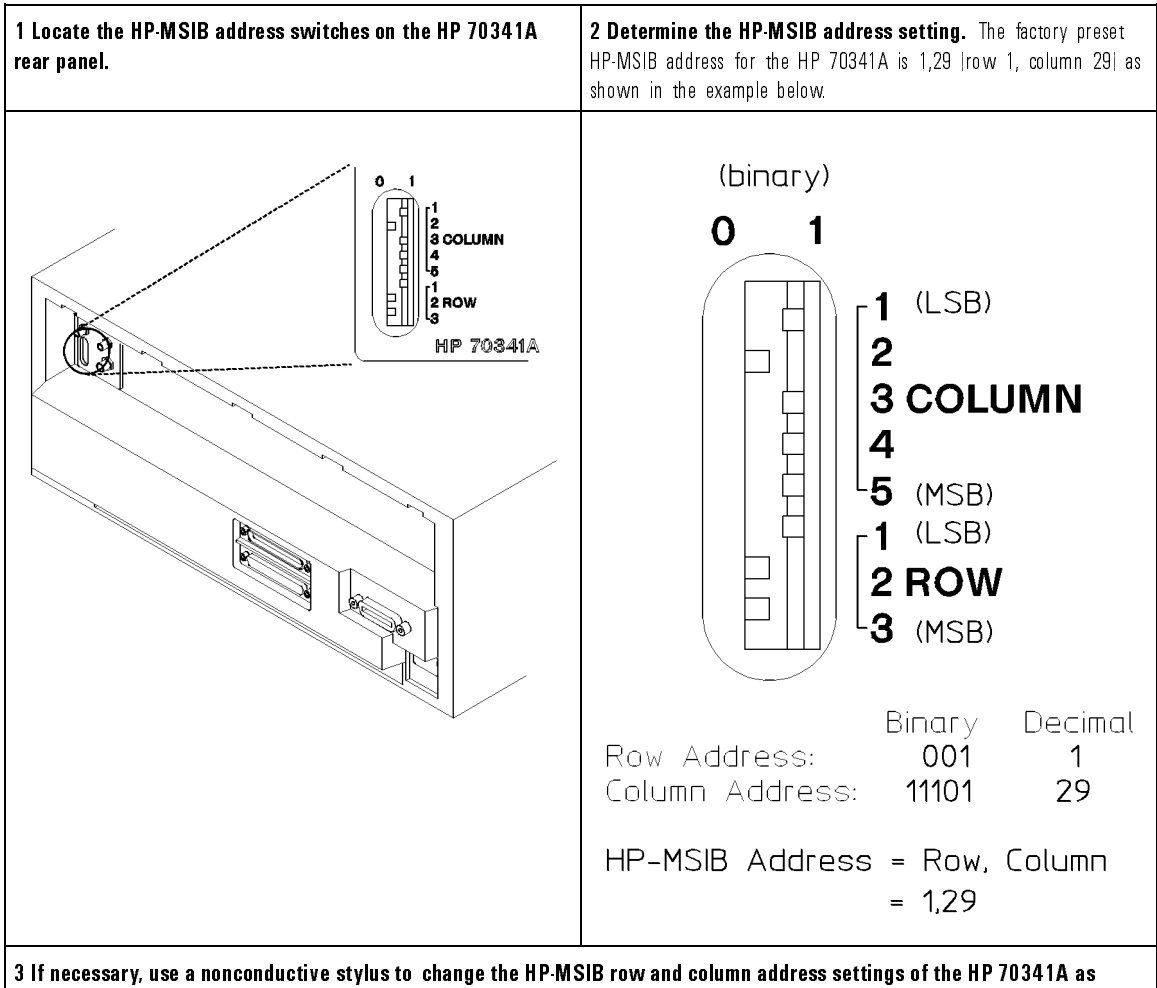

follows:

- Set switches Row 1, Row 2, Row 3, to set the row address of the Module. When a module llike the HP 70340Al has a row 0 address, error reporting and access to HP-IB are allowed. Because the HP 70341A is <sup>a</sup> slave to the HP 70340A, its row address cannot be 0. Legal row addresses for the HP 70341A are <sup>1</sup> through 8.
- Set switches Column 1, Column 2, Column 3, Column 4, and Column 5 to the same settings as the HP 70340A switches so that the column address of the HP 70341A equals the column address of the HP 70340A. Both the HP 70340A and the HP 70341A have the factory preset column address of 29. Legal column addresses are 0 through 31.

Each MMS module must have a unique HP-MSIB address. There are 255 legal addresses which consist of a row and a column address.

### To Install the HP 70341A into the MMS

The following steps show you how to properly install the HP 70341A into your mainframe. The procedure is simple; the only tool required is an 8 mm hex-ball driver which is provided with your mainframe and/or display.

 $\overline{\phantom{a}}$ 

#### Installing the HP 70341A To Install the HP 70341A into the MMS

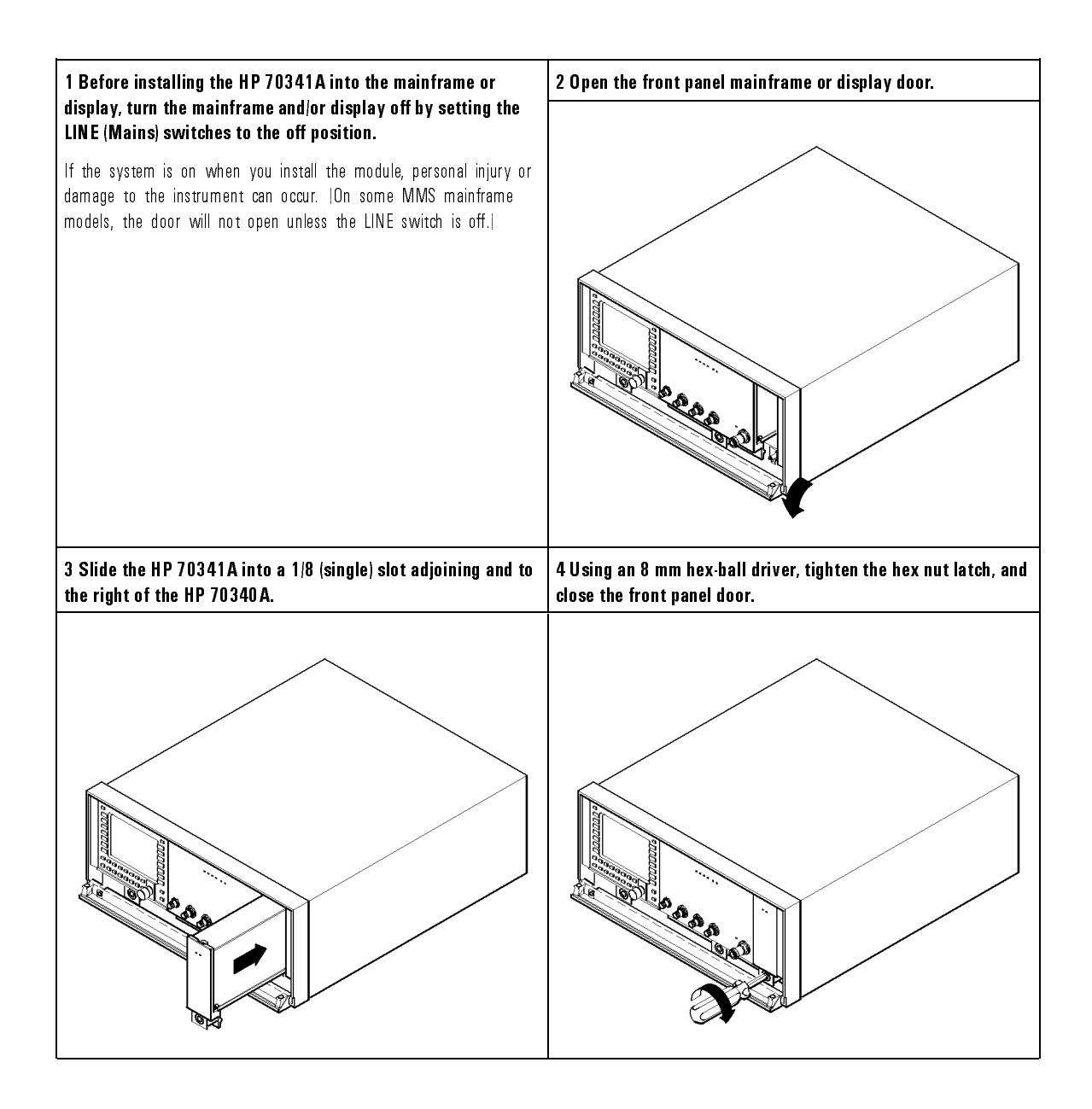

#### To Make Rear Panel Connections

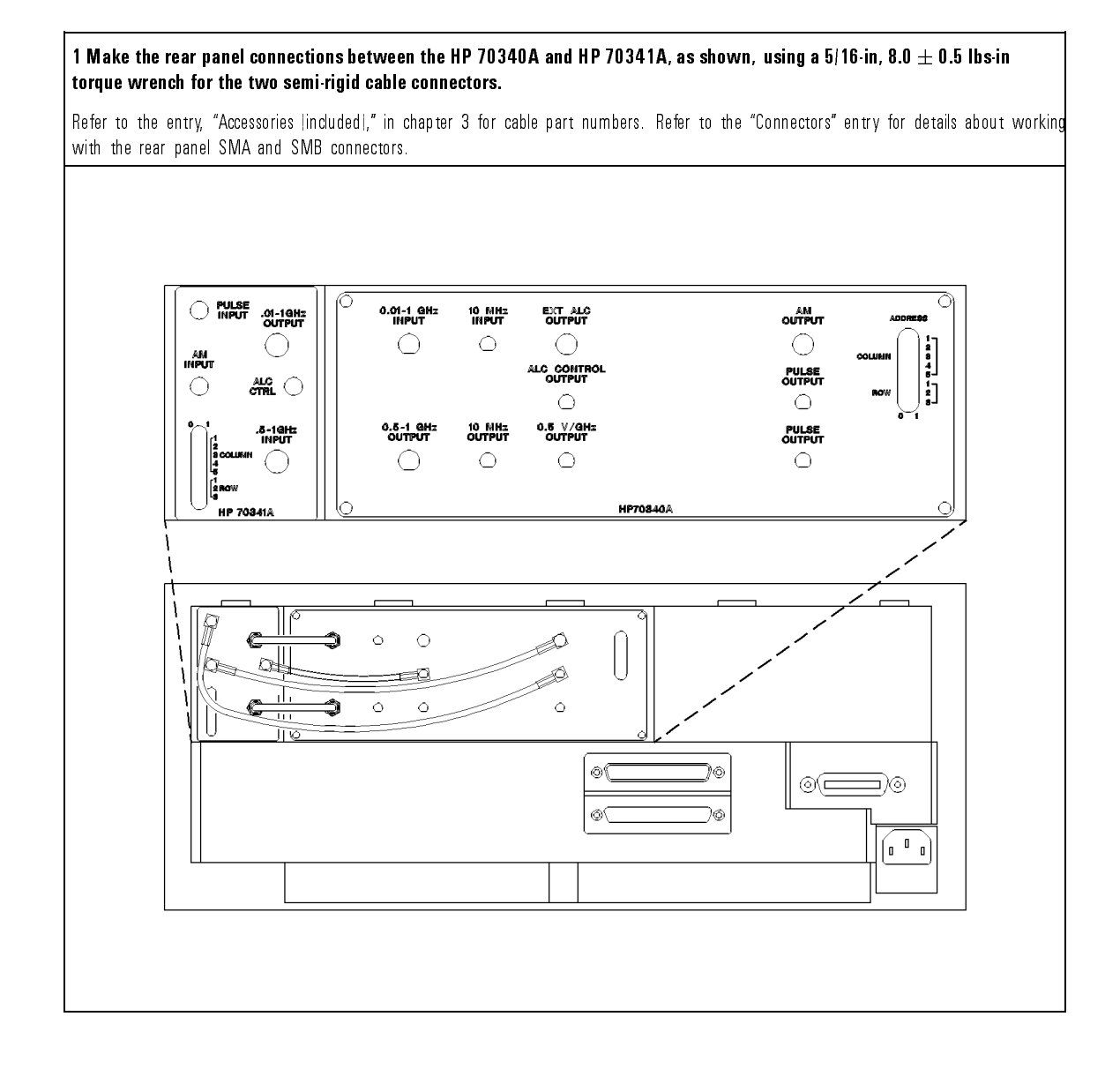

1-12

#### To Power-On the HP 70340A/41A System

This procedure verifies that the HP 70340A and HP 70341A are properly installed in the MMS by ensuring that the HP 70340A accepts a 500 MHz cw frequency front panel input.

This procedure requires an MMS display for front panel instrument operation. If you are not using a display, follow steps 1 through 3 of this procedure, and then, refer to the "Generating Signals" chapter in the  $HP$  70340A/41A User's Guide for examples of HP-IB code for generating signals.

#### Installing the HP 70341A To Power-On the HP 70340A/41A System

 $\overline{\phantom{a}}$ 

 $\overline{\phantom{a}}$ 

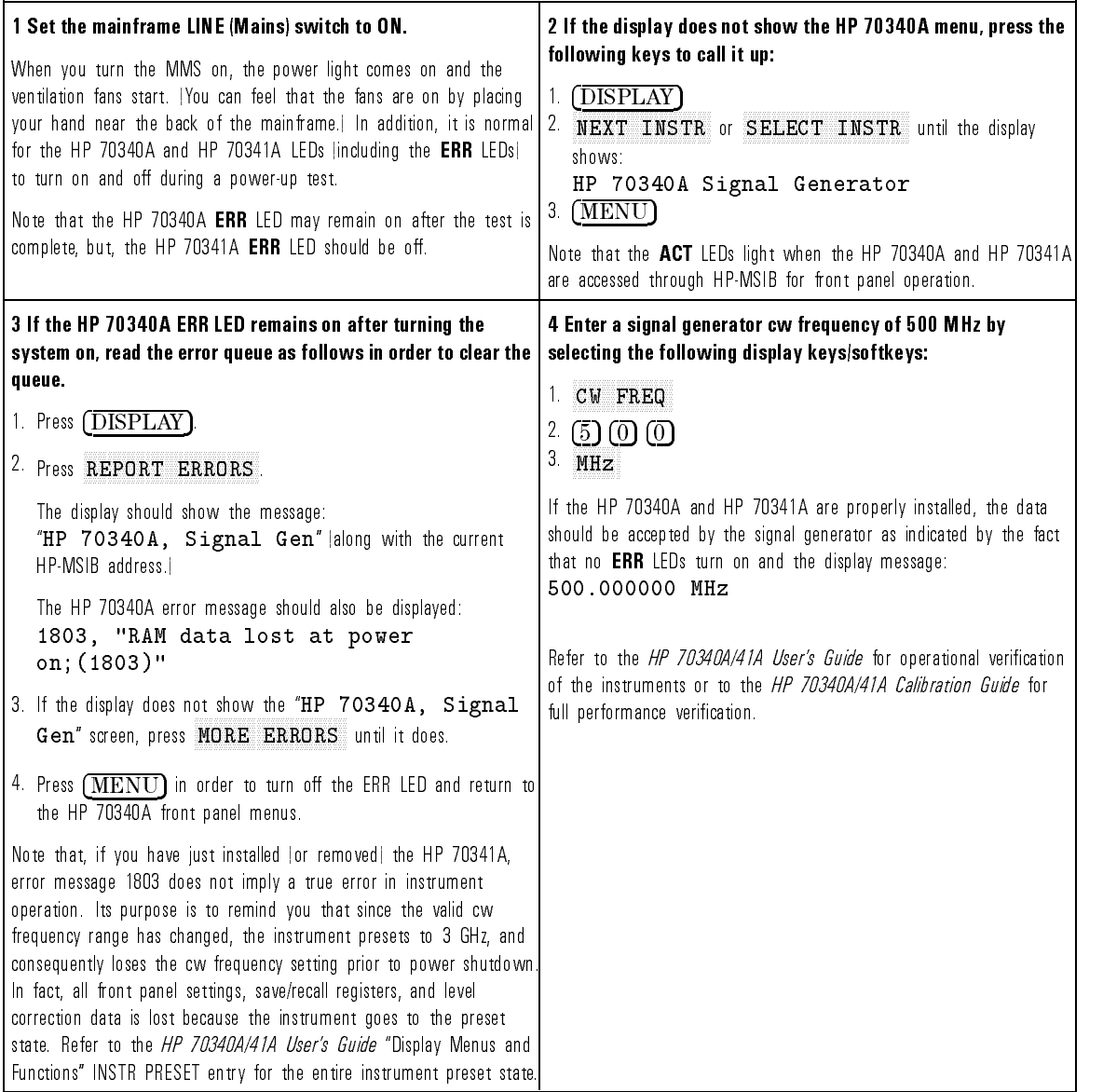

1-14

Artisan Technology Group - Quality Instrumentation ... Guaranteed | (888) 88-SOURCE | www.artisantg.com

<sup>2</sup>

If You Encounter <sup>a</sup> Problem

 $\mathbf{I}$ 

### If You Encounter a Problem

If you have a problem during installation of the HP 70341A, check the following list of commonly encountered problems and troubleshooting procedures. If the problem that you encounter is not in the following list, refer to the Troubleshooting section of the Installation and Verification Manual for your MMS mainframe, or contact the nearest Hewlett-Packard office for service.

The procedures in this chapter do not require either internal access to the instrument or any external test equipment. The only tool required for these procedures is an 8 mm hex ball driver.

If the HP 70341A is mechanically damaged upon receipt

- 1. Contact the nearest Hewlett-Packard office and the carrier.
- 2. Keep the shipping materials for the carrier's inspection.
- 3. Refer to the procedure, "If you need to return the HP 70341A for repair."

#### If a module appears dead

If any module or the mainframe appears to be dead after you turn the LINE switch to the ON position, follow these steps.

#### If the power light on the mainframe does not light

- $\Box$  Check that the power cord is connected.
- $\Box$  Check that the LINE voltage selector is set to the correct voltage (115 V or <sup>230</sup> V) for the power source.

The LINE voltage selector switch is located:

- on the left-hand side of the HP 70004A display
- $\bullet$  on the bottom of the HP 70001A mainframe
- on the rear panel of the HP 70206A and HP 70205A displays

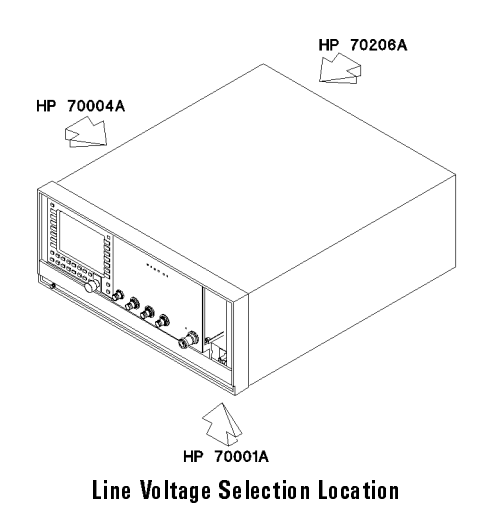

If You Encounter a Problem If a module appears dead

 $\Box$  Check that the mainframe fuse is good and the proper value.

The fuse is located inside of the power-cord receptacle housing on the rear of the display or mainframe. Refer to the figure below. The metric 6.3A, 250V fuse is HP part number 2110-0703.

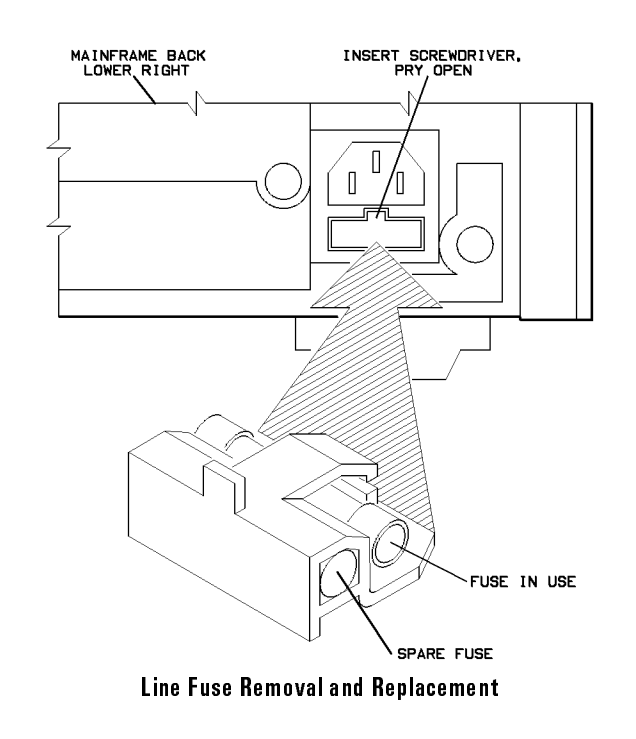

You can use a continuity light or an ohmmeter to check the fuse. An ohmmeter should read very close to zero ohms if the fuse is good. Visual inspection of the fuse is not a sure check that the fuse is good.

If the fuse is bad, replace it and attempt power-up.

WARNING For continued protection against fire hazard, replace the fuse with one that is the same type and rating.

> $\Box$  Remove the HP 70341A from the MMS and attempt to power-up the mainframe, itself.

> > $2 - 5$
If You Encounter a Problem If a module appears dead

> If the mainframe power light does not come on, the mainframe or another module within the mainframe is bad. If the mainframe does power-up, the fault lies with the HP 70341A.

### If the module front panel LEDs do not light when the  $\cdots$  is the contract of  $\cdots$

 $\Box$  Check that your display or mainframe is working properly by removing the HP 70341A and recycling power.

Refer to the display or mainframe installation manual for information regarding proper operation.

 $\Box$  Contact the nearest Hewlett-Packard office for service.

### If the mainframe power light is on, but the ventilation fan does not start

- $\square$  Set the mainframe LINE (Mains) switch to OFF.
- $\Box$  Check for blockage of the fan intakes at the bottom rear of the mainframe.
- $\Box$  Refer to your MMS mainframe manual.

#### <sup>N</sup> <sup>O</sup> <sup>T</sup> <sup>E</sup>

The HP 70004A Display fan is very quiet.

If the HP 70341A ERR LED remains on after the power-up test is complete

 $\bullet~$  Refer to the  $H \negthinspace P$   $70341A$   $Service~Guide,$  or contact your local Hewlett-Packard office for service.

If the HP 70340A ERR LED or the display E remains on after the power-up test is complete

- $\Box$  Check the error queue for error messages. To check the error queue:
	- 1. Press  $\overline{\text{DISPLAY}}$  and then REPORT ERRORS .
	- $^{2}$  If necessary, press <code>NEXT</code> INSTR until the HP 70340A errors are displayed.
	- 3. Check the display for the reported error(s).
	- 4. Press (MENU) to clear the queue and return to the HP 70340A screen.
	- 5. If the ERR LED is still on, refer to the HP 70340A/41A User's Guide \Error Messages" chapter or your mainframe/display user's guide for assistance in correcting the error(s).
- $\Box$  Check that the ERR LED or the display E is not flashing.

If any error indicator is flashing, this indicates that the module cannot talk over the HP-MSIB bus.

If more than one error indicator is flashing, the mainframe HP-MSIB is faulty, <sup>a</sup> module is faulty, or the HP-MSIB cables are probably faulty.

 $\Box$  Check that there are no mainframe error messages.

Mainframe error messages will appear on the display. Refer to your mainframe operating and service manuals if <sup>a</sup> mainframe error occurs.

- $\Box$  Check for proper (secure) HP-MSIB cable connections.
- $\Box$  Check that the HP-MSIB cables are connected serially to form a loop.
- $\Box$  Check that no two modules within the system have the same HP-MSIB address.

In order to change a module HP-MSIB address, refer to the procedure, "To Check and Set the HP 70341A HP-MSIB Address" in chapter 1.

### If either the display HP-MSIB or mainframe I/O Check Indicator remains on

If either of these indicators is on, there is a problem with the HP-MSIB.

- $\Box$  Verify that the power to all mainframes and stand-alone displays is on.
- $\Box$  Check that the HP-MSIB cables are securely connected and connected in serial to form a loop.
- $\Box$  Check that no two modules within the system have the same HP-MSIB address.

In order to change a module HP-MSIB address, refer to the procedure, "To Check and Set the HP-MSIB Address" in chapter 1.

 $\Box$  Check for a faulty mainframe or stand-alone display by removing all of the HP-MSIB cables and noting whether or not the indicator light remains on.

If the indicator light remains on, the mainframe or display is probably faulty.

If the indicator light turns off, the problem is either with the HP-MSIB cables or with the module(s) within the system.

### If the mainframe CURRENT indicator remains on

This indicator turns on when the mainframe power supply senses an overload.

- $\Box$  Check to see which module is causing the current overloading condition through the following steps:
	- 1. Remove one module from the mainframe.
	- 2. Cycle the power.

If the indicator turns off, the removed module is faulty.

If the indicator remains on, continue to remove modules until the module causing the indicator to light is identied.

If the indicator remains on after all modules are removed, the mainframe is probably faulty.

If the display does not accept the 500 MHz cw frequency data input

- $\Box$  Check that the HP 70341A HP-MSIB row address is greater than the HP 70340A row address.
- $\Box$  Check that the HP 70341A HP-MSIB column address is equal to (or greater than) the HP 70340A column address.

Use the (DISPLAY) key, the address map softkey, and the Knob in order to view each module's HP-MSIB address using the front panel screen.

If the HP-MSIB address switches are not set correctly:

1. Correctly reset the HP-MSIB addresses so that the HP 70340A can address the HP 70341A.

Refer to the procedure, "To Check and Set the HP 70341A HP-MSIB Address" for help in determining or setting the HP-MSIB addresses.

2. Cycle power.

# If you need to return the HP 70341A for repair

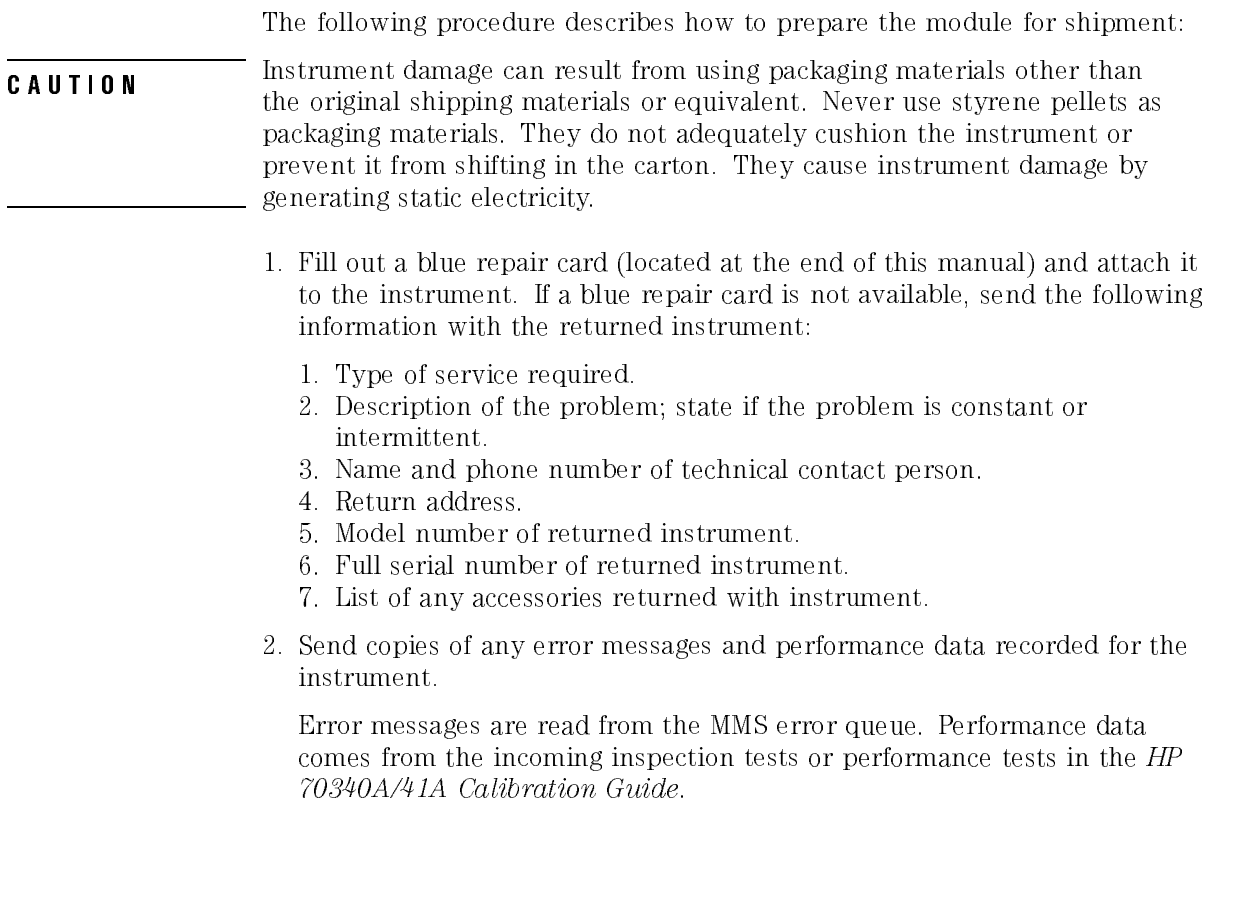

 $\overline{\phantom{a}}$ 

 $\overline{\phantom{0}}$ 

#### If You Encounter a Problem If you need to return the HP 70341A for repair

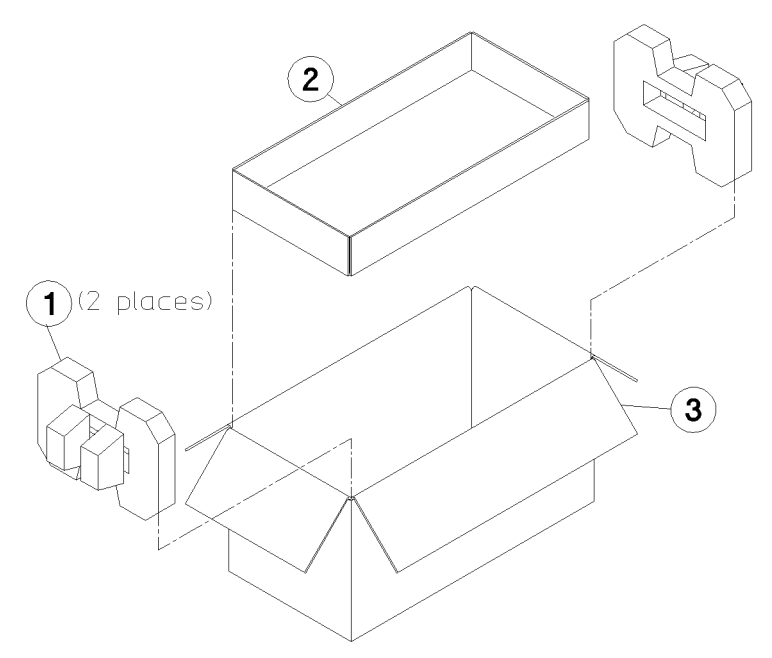

HP 70341A Packaging Materials

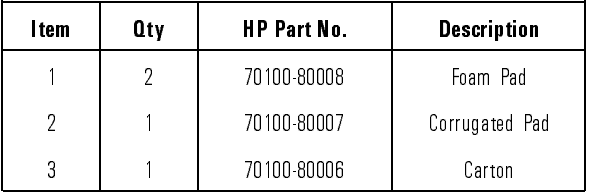

3. Pack the instrument in the original shipping materials or the equivalent.

Shipping materials can be ordered from any Hewlett-Packard office.

- 4. If the original shipping materials are not available, instruments can be repackaged for shipment using the following instructions:
	- 1. Wrap the instrument in antistatic plastic to reduce the possibility of ESD-caused damage.
	- 2. For instruments that weigh less than 54 kg (120 lb), use a double-walled, corrugated cardboard carton of 159 kg (350 lb) test

2-13

#### If You Encounter a Problem If you need to return the HP 70341A for repair

strength. The carton must be large enough and strong enough to accommodate the instrument. Allow at least 3 to 4 inches on all sides of the instrument for packing material.

- 3. Surround the equipment with 3 to 4 inches of packing material to protect the instrument and prevent it from moving in the carton. If packing foam is not available, the best alternative is S.D.-240 Air Cap TM from Sealed Air Corporation (Commerce, California 90001). Air Cap is a plastic sheet filled with  $1-1/4$  inch air bubbles. Use the pink (antistatic) Air Cap to reduce static electricity. Wrap the instrument several times in this material to protect the instrument and prevent it from moving in the carton.
- 5. Seal the carton with strong nylon adhesive tape.
- 6. Mark the carton \FRAGILE, HANDLE WITH CARE."
- 7. Retain copies of all shipping papers.

<sup>3</sup>

 $\overline{\phantom{a}}$ 

 $^{-}$   $_{\parallel}$ 

# Reference

## Reference

This chapter contains reference information that is useful for the Installation procedures in this book. Instrument electrical specifications for the HP 70340A and HP 70341A combination are listed here as well as other specifications and options that apply specifically to the HP 70340A.

For easy reference, all entries in this chapter are alphabetized.

### Accessories (included)

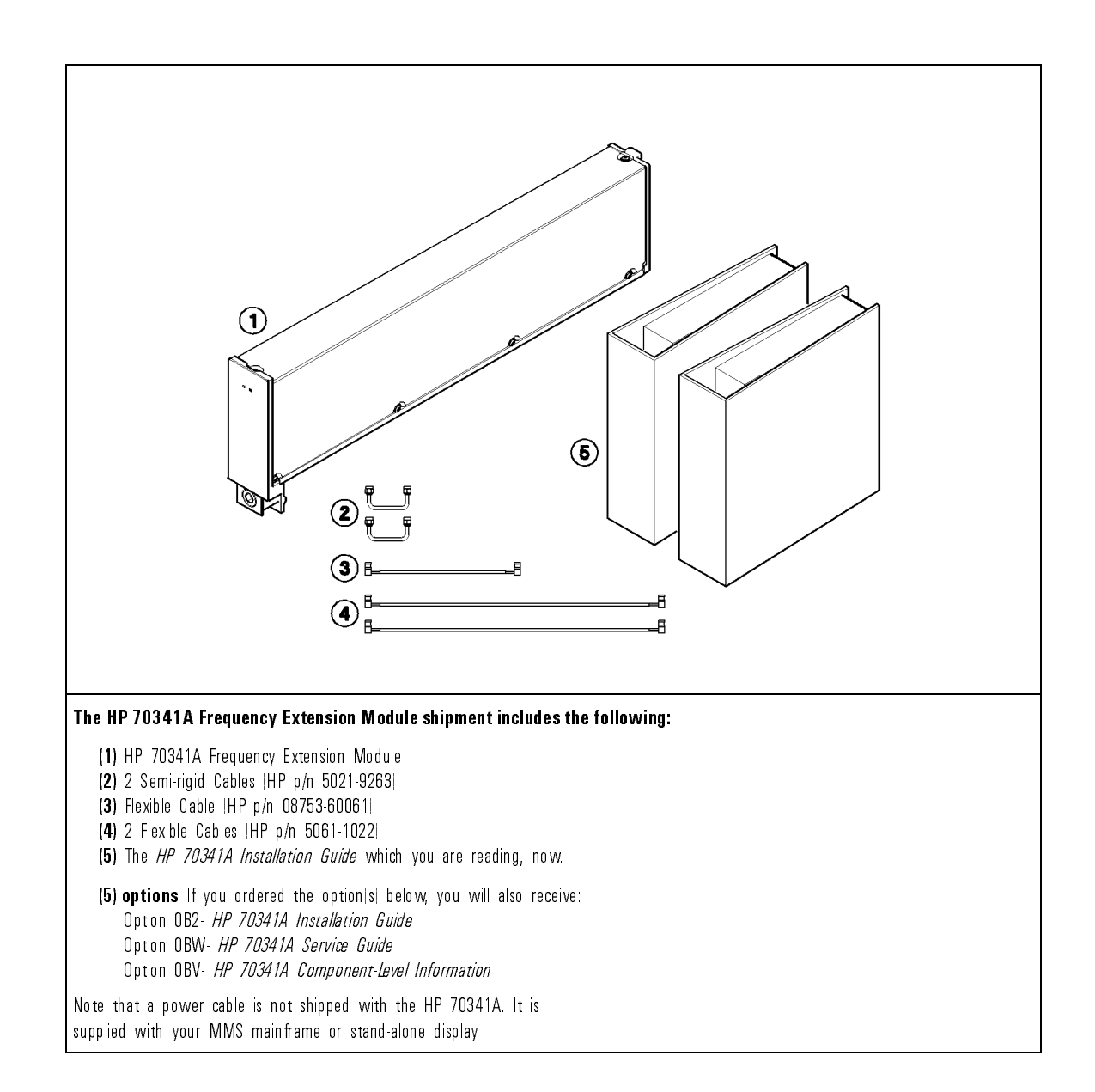

### Accessories (not included)

Several accessories (such as cables) which are not included with the Frequency Extension Module may be required for certain applications.

A list of useful cables and other accessories follows:

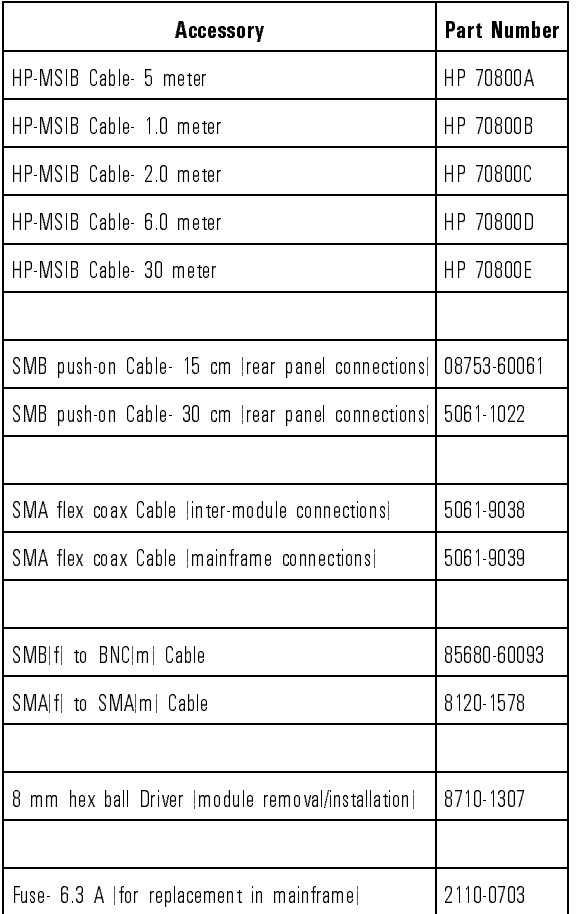

#### Accessories (not included)

#### Reference Accessories (not included)

For cabinet interconnect and rack mounting kits, refer to your mainframe or display installation manuals.

 $\overline{\phantom{a}}$ 

 $\mathbf{I}$ 

For documentation pertaining to the HP 70340A and the HP 70341A, refer to the Learning Products Map at the end of this book.

### Connectors

The HP 70341A rear panel has both threaded SMA and unthreaded SMB connectors.

#### SMA Connectors

Two semi-rigid coaxial cables with SMA (3.5 mm) connectors are used to carry microwave signal between the HP 70340A and the HP 70341A. Because minor mechanical imperfections in these cables and their connecting parts can produce performance degradation, it is important the cables and connectors be treated with the care afforded any microwave component:

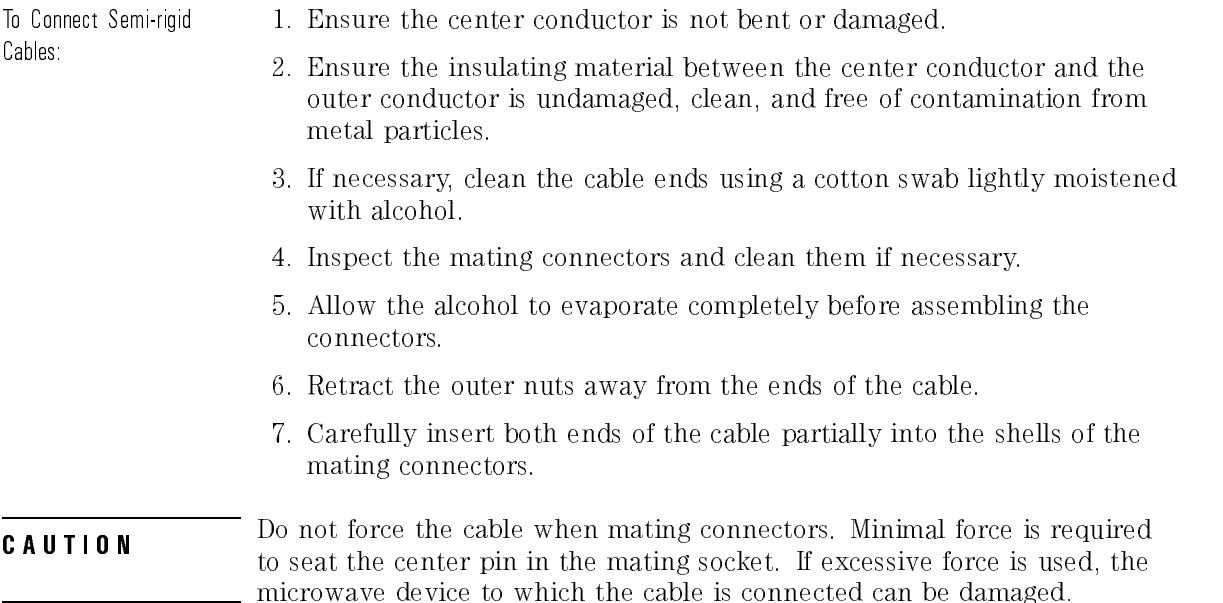

- 8. Be sure the center pin of the cable is aligned with the socket of the mating connector, then gently push the cable into place. For short cables, insert both center pins simultaneously.
- **CAUTION** CONSTRUSTING CONSTRUCT ON CONNECT OF THE MATING CONNECT OF THE MATHEMATIC CONNECT OF THE CONNECT OF THE MATHEMATIC CONNECT OF THE MATHEMATIC CONNECT OF THE CONNECT OF THE MATHEMATIC CONNECT OF THE MATHEMATIC CONN damage to the microwave device to which the cable is connected.
	- 9. Ensure the cable is seated in the mating connector at both ends, then slide the nuts along the cable to the mating connectors.
	- 10. Start the nut on the mating connector with your fingers. If resistance is felt, back the nut away from the connector and begin again.
	- 11. Tighten both connector nuts finger-tight.
	- 12. Using a 5/16-inch torque wrench, tighten each connector nut to <sup>a</sup> value of  $8.0 + 1.0$  lbs-in.
- To Disconnect Semi-rigid 1. Disconnect 3.5 mm (SMA) connectors from the mating connector by Cables: loosening the 5/16-inch nut until it is completely free of the mating connector. Loosen the nuts at both ends of the cable before attempting to remove either end.
	- 2. When both nuts are completely free of the mating connectors, pull the semi-rigid cable gently until the center pins disengage from the mating sockets.
	- 3. Place protective caps on semi-rigid cable connectors, and store cables to prevent damage to the center pins or accidental bending.

#### SMB Connectors

Three flexible coaxial cables with SMB (push-on) connectors carry signals between the HP 70340A and the HP 70341A.

#### Reference **Connectors**

#### To Disconnect Flexible Coaxial Cables: 1. Grasp the connector body and pull steadily until the connector separates from its mate. If the connectors will not separate easily, rock the connector body very slightly side-to-side while exerting a steady pull. 2. If the connectors still will not separate, place the jaws of a pair of long-nose pliers under the connector body. Use the jaws as a fulcrum to lift the connector away from the rear panel. Use a piece of tape or other material under the pliers to avoid scratching the surface to which the connector is mounted. **CAUTION** Exert force only on the body of the connector. Do not pull on the cable. These connectors are easily damaged.

### Electrostatic Discharge Information

Electrostatic discharge (ESD) can damage or destroy electronic components. Therefore, all work performed on assemblies consisting of electronic components should be done at a static-safe workstation.

The following figure shows an example of a static-safe workstation using two types of ESD protection: 1) conductive table mat and wrist strap combination, and 2) conductive floor mat and heel strap combination. These methods may be used together or separately. (A list of static-safe accessories and their part numbers is given on the following pages.)

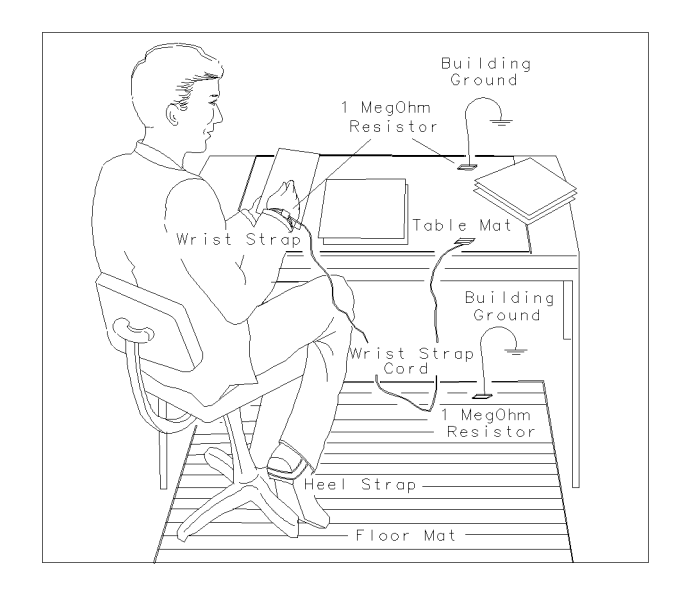

FORMAT46

Static-Safe Workstation

#### Reference Electrostatic Discharge Information

 $\overline{\phantom{a}}$ 

 $=$ <sub>1</sub>

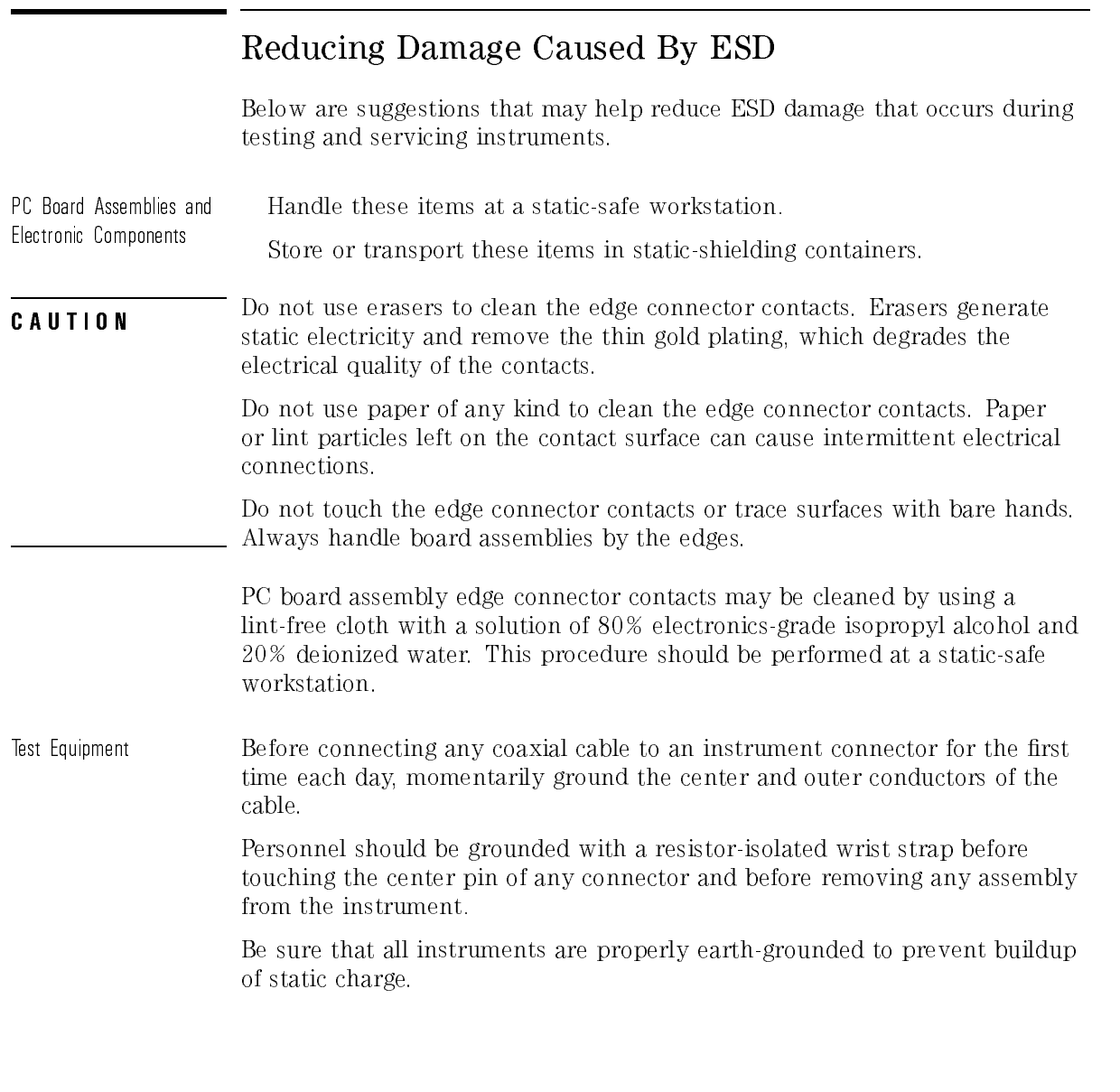

 $\overline{\phantom{a}}$ 

### Static-Safe Accessories

The following is a list of static-safe accessories that may be obtained from any Hewlett-Packard office by using the HP part numbers listed.

HP Part Number 9300-0797 Includes: 3M static control mat .6m x 1.2m (2 ft. x 4 ft.) 4.6m (15 ft.) ground wire wrist strap and attachment cord

HP Part Number 9300-0980 Wrist strap cord 1.5m (5 ft.)

HP Part Number 9300-0985 Wrist strap (large)

HP Part Number 9300-0986 Wrist strap (small)

HP Part Number 9300-1169 ESD heel strap (reusable <sup>6</sup> to <sup>12</sup> months)

HP Part Number 9300-0793 Shoe ground strap (one-time use only)

### Options

The following paragraphs explain the different warranty and documentation options available for the Frequency Extension Module.

### Warranty Options

Option W30 -Two Years Additional Return to HP Service Consult your HP sales representative for details on this option. Option W32 -Three Years Consult your HP sales representative for details on this option. Return to HP Calibration Service Option W34 - Three Year Mil-std Calibration Service Consult your HP sales representative for details on this option. Longer term warranty and calibration services are available. Please consult your HP sales representative for details.

### Documentation Options

The documentation options: 0B2, 0BW, and 0BV that follow are available when the Frequency Extension Module is ordered and are received with the shipment of the module. If the documentation is not ordered with the original shipment but is desired at a later date, it can be ordered from the nearest Hewlett-Packard office using the book titles included in each of the following paragraphs.

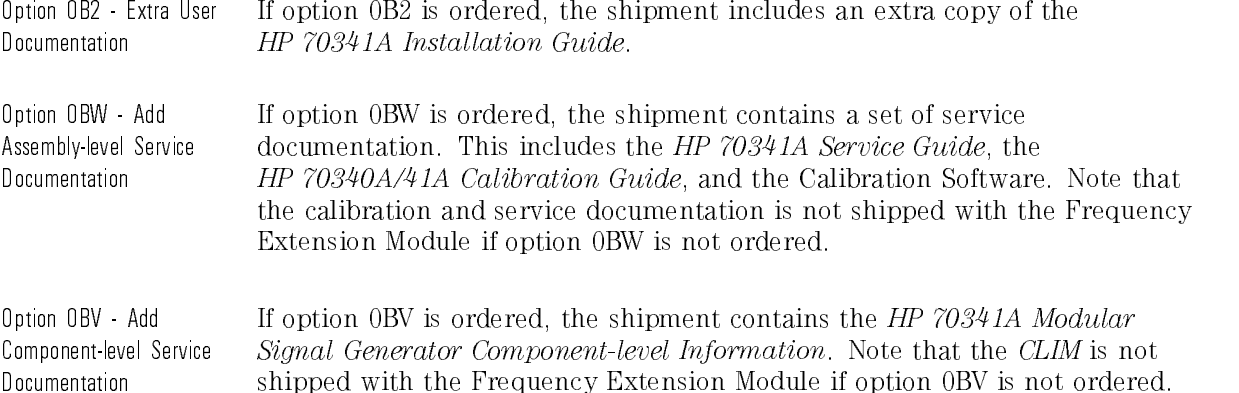

### Specifications- HP 70340A/41A

This section contains the specifications, supplemental characteristics, and electrical options for both the HP 70340A and the HP 70340A/41A . Refer to the HP 70340A/41A User's Guide for mechanical, documentation, and warranty options for the HP 70340A. Refer to the "Options" entry in this chapter for mechanical, documentation, and warranty options for the HP 70341A.

Specifications describe the firstruments warranted performance over the 0° to 55 temperature range unless otherwise noted. Supplemental characteristics, indicated by italics, are intended to provide information useful in estimating instrument capability in your application by describing typical, but not warranted, performance.

#### Frequency

Range: HP 70340A Modular Signal Generator, 1.0 to 20.0 GHz HP 70341A Frequency Extension Module, <sup>10</sup> MHz to <sup>1</sup> GHz HP 70341A can only be used in combination with the HP 70340A. Resolution: <sup>1</sup> kHz (1 Hz with Option 1E8) Stability (with external high stability timebase):

Aging Rate: same as external reference. Temperature Effects: same as external reference.

Stability (without external high stability timebase):

Aging Rate:  $\leq$  1.0  $\times$  10  $^{-}$  /day after 72-hours at 25 C $\pm$ 10  $^{\circ}$ C  $\pm$  $1$ emperature E $\mu$ ects:  $\leq$ 5 $\times$ 10  $^{\circ}$  over 0 to 55  $^{\circ}$ C, referenced to 25  $^{\circ}$ C,  $\mu$ Frequency Switching Time:  $<$  50 ms to within 1 kHz, 1 - 20 GHz.  $<$ 100 ms to within 1 kHz, 10 MHz - 1 GHz.

### RF Output

Maximum Leveled Output Power:

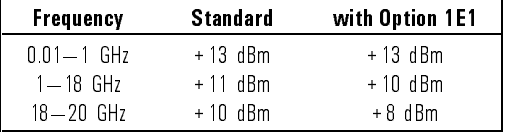

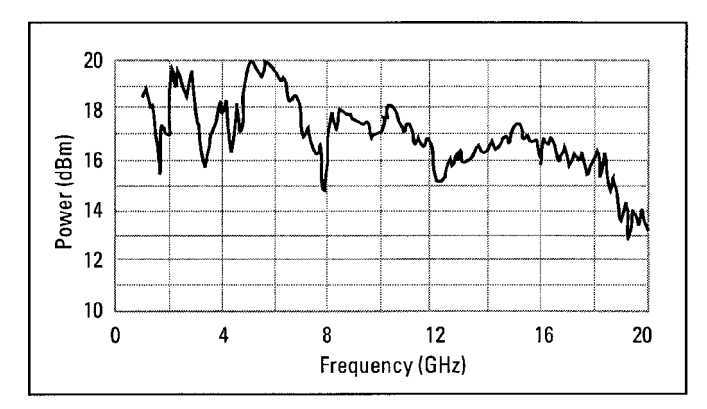

Typical maximum available output power from 1 to 20 GHz, at 25 $^{\circ}$ C with output step attenuator (Option 1E1) installed.

 $\overline{\phantom{a}}$ 

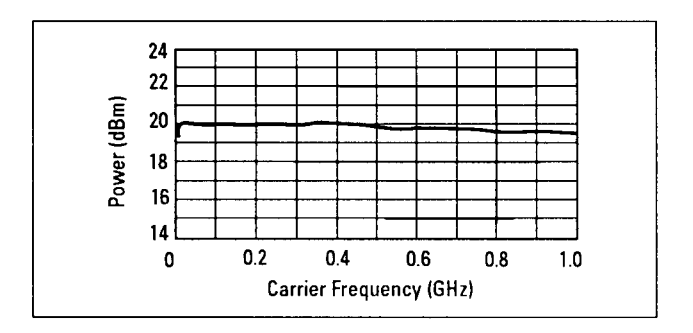

#### Typical maximum available output power from 0.01 to 1 GHz at 25 $\mathrm{^{\circ}C}.$

Display Resolution: 0.01 dB

Minimum Leveled Output Power (without Option 1E1):  $-4$  dBm Minimum Leveled Output Power (with Option 1E1):  $-90$  dBm

Accuracy:  $(-4$  dBm to specified maximum leveled output power)

10 MHz to 50 MHz:  $\pm 1.3$  dB 50 MHz to 20 GHz  $\pm 1.0$  dB

Accuracy: (over all specied temperatures and power levels)

10 MHz to 50 MHz:  $\pm 2.3$  dB 50 MHz to 20 GHz:  $\pm 2.0$  dB

The use of Type-N RF connectors above 18.0 GHz degrades specication typically by 0.2 dB.

Flatness:  $\pm 0.5$  dB. The use of Type-N RF connectors above 18.0 GHz degrades specication typically by 0.2 dB.

Level Switching Time:  $\langle 15 \text{ ms} \rangle$  (without step attenuator range change. Attenuator range changes occur at  $-4$  dBm,  $-14$  dBm,  $-24$  dBm, etc.) Output SWR: <2.0 : 1 nominal

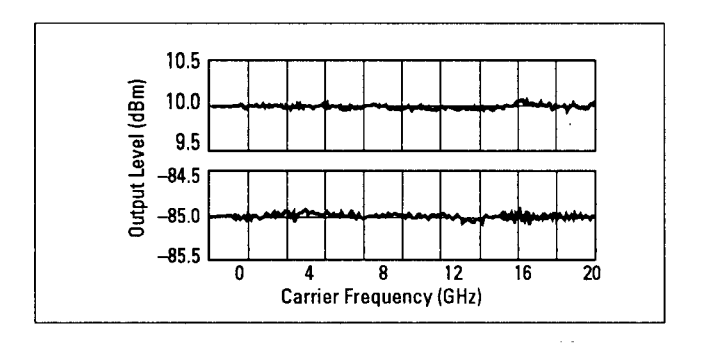

Typical output level accuracy and flatness at  $+10$  and  $-85$  dBm

### Spectral Purity

SSB Phase Noise (dBc/Hz):

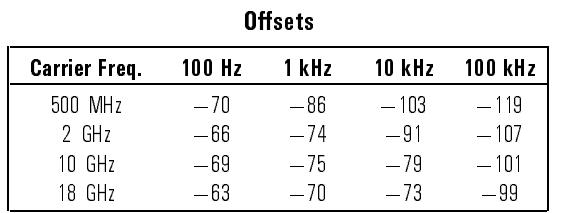

Phase noise decreases 6 dB/octave below 500 MHz and reaches a floor of  $\rm{<}{-}140$  dBc/Hz.

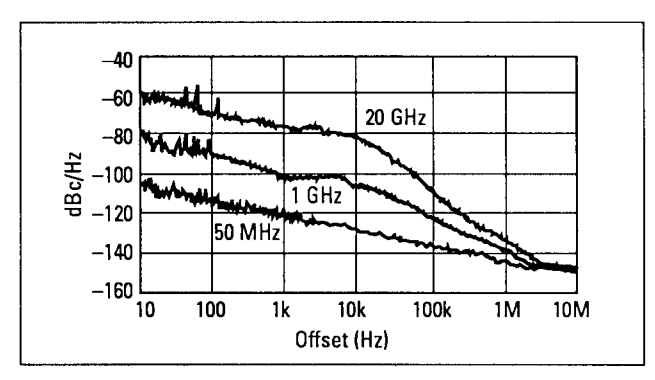

Typical single-sideband phase noise at 50 MHz, 1 GHz and 20 GHz, 25 $^{\circ}$ C, CW mode. Offsets less than <sup>100</sup> Hz require use of external high stability timebase.

Harmonics:  $<-55$  dBc at output levels  $<+6$  dBm, 0.01 to 20 GHz

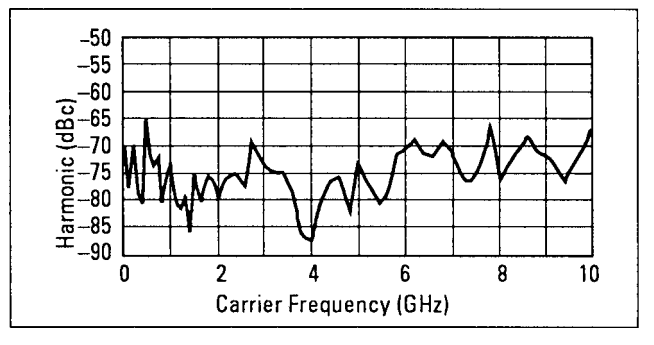

Typical 2nd harmonic levels measured at output power of +6 dBm

Non-Harmonic Spurious ( $\geq$ 3 kHz): <-60 dBc (includes power supply and frequency synthesis spurious). Non-Harmonic Spurious (<3 kHz):  $\lt$  -50 dBc Sub-Harmonics: None

Residual FM:

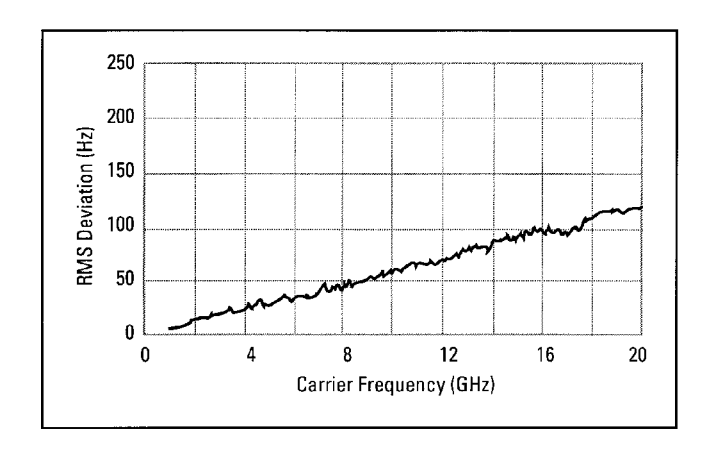

#### Typical residual FM measured in <sup>50</sup> Hz - <sup>15</sup> kHz bandwidth, CW mode.

At 1 GHz,  $\langle 15$  Hz in 50 Hz - 15 kHz bandwidth. Residual FM decreases <sup>6</sup> dB per octave below <sup>1</sup> GHz.

AM Noise Floor: (at  $0$  dBm and offsets greater than  $5$  MHz from carrier)  $<-150$  dBm/Hz,  $\,$  1 - 20 GHz.  $<-140$  dBm/Hz,  $0.01 - 1$  GHz.

### Modulation

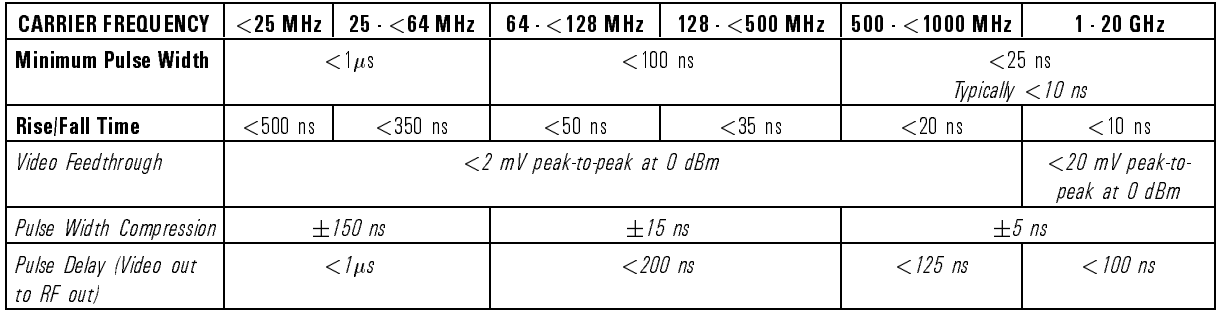

#### Pulse Modulation

On/Off Ratio:  $> 80$  dB

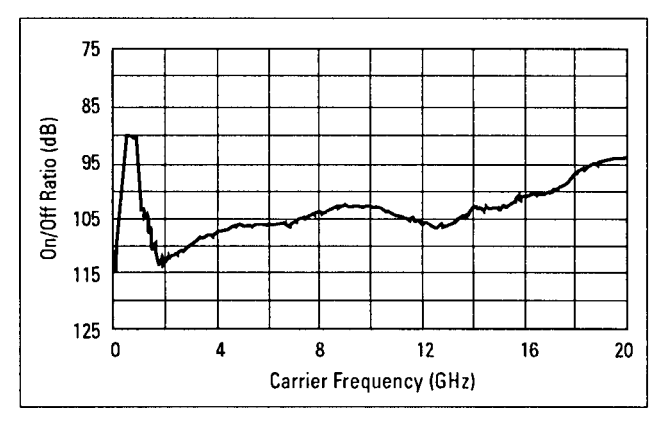

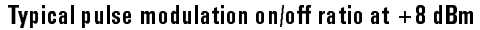

Maximum Pulse Repetition Frequency:  $> 3 MHz$ Minimum Pulse Duty Cycle: No restrictions on duty cycle. Pulse Level Accuracy (relative to CW):  $\pm 1.0$  dB Pulse Overshoot: <sup>&</sup>lt; 10% Indiana Interactive of the non-terrated in the angle and the components of the second components of the second

3-20

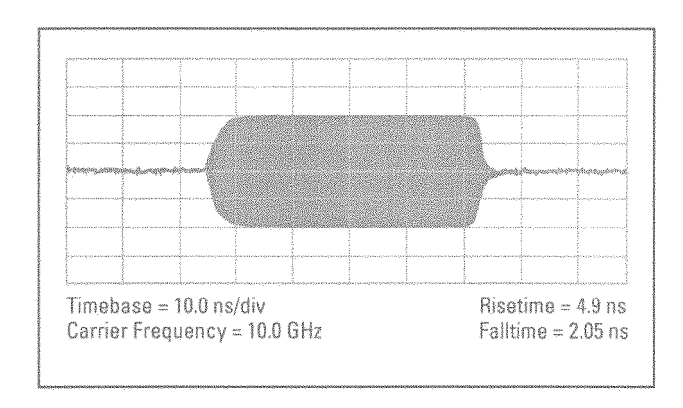

#### Maximum Leveled Output Power in Pulse Mode (relative to CW):  $-0.5$  dB

#### Typical pulse modulation envelope illustrates the fast rise and fall times, excellent flatness and pulse fidelity of the HP 70340A

Internal Pulse Source (Option 1E2)

Pulse Source Modes: Free-run, triggered with delay, doublet and gated. Triggered with delay, doublet and gated require external trigger source. Pulse Repetition Frequency: <sup>3</sup> Hz to >3 MHz Pulse Repetition Interval (PRI): <sup>300</sup> ns to <sup>419</sup> ms Pulse Width  $(T_w)$ : 25 ns to 419 ms Variable Pulse Delay (free-run mode,  $T_d$ ):  $\pm 419$  ms from sync pulse to video modulation Variable Pulse Delay (triggered with delay & doublet modes,  $T_d$ ): 225 ns to 419 ms with  $\pm 25$  ns jitter Pulse Width/Delay/PRI Resolution: 25 ns Pulse Delay (Video to RF,  $T_m$ ): Nominally, <20 ns, 1 to 20 GHz

All pulse modulation specifications and supplemental characteristics apply during use of internal pulse source.

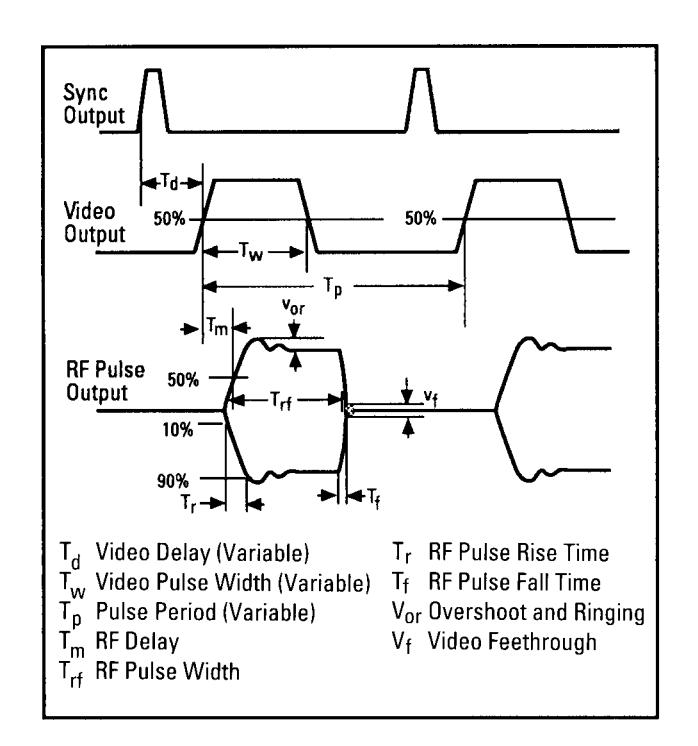

Frequency Modulation

Rates: 1 kHz to 1 MHz Flatness:  $\pm 2$  dB

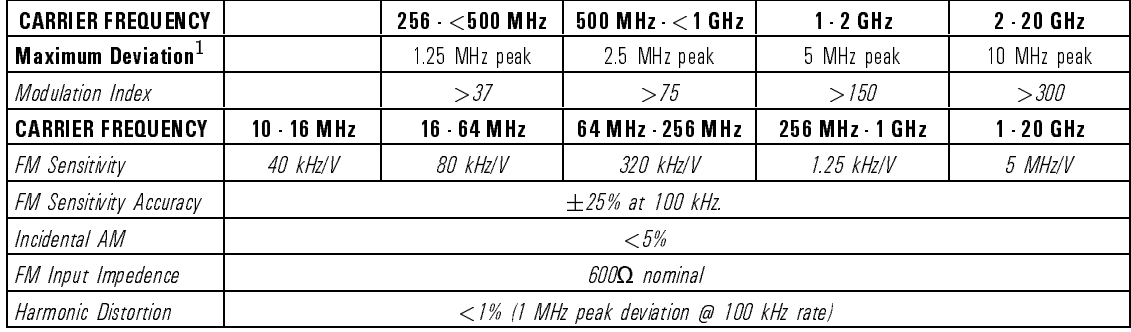

<sup>1</sup> Maximum deviation decreases by a factor of 2 for each octave below 256 MHz

 $\blacksquare$ 

#### Logarithmic Amplitude Modulation (Scan Modulation)

Maximum Depth: <sup>&</sup>gt; 60 dB Sensitivity:  $-10$  dB/V; (0 to  $+6V$  for 0 to  $-60$  dBc) Step Response (50 dB change in level):

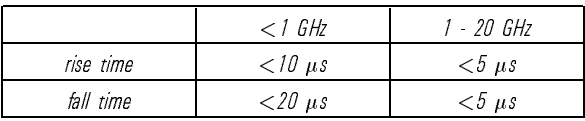

#### Input Impedance: 5000 nominal Maximum Leveled Output Power in Log AM Mode (relative to CW):

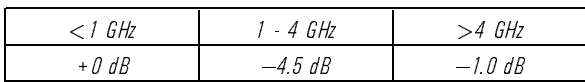

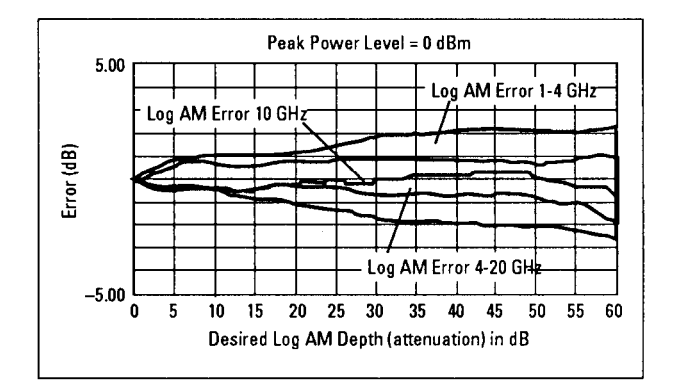

#### Typical log AM error (deviation from desired depth) at 25°C for carrier frequencies between 1.0 and 20 GHz

3-23

Simultaneous Modulations

Full AM bandwidth and depth is available at any pulse rate or width. FM is completely independent of AM and pulse modulation.

#### Programming

The HP 70340A and HP 70341A are fully compatible with the Standard Commands for Programmable Instruments (SCPI). SCPI programming complies with IEEE 488.2-1987. Optional CIIL programming compatibility is available. Please consult your HP sales representative for details.

#### Environmental

Operating Temperature Range: <sup>0</sup> to 55C EMC: Meets or exceeds EN 55011/CISPR 11/1990, Class <sup>A</sup> and Mil-Std-461C Part <sup>2</sup> RE02, CE03, CS02, RS03.

#### Physical Dimensions

Net Weight: HP 70340A, <sup>&</sup>lt; 9 kg (20 lb). HP  $70341A$ ,  $< 2.5$  kg (5 lbs). Shipping: HP 70340A, <sup>&</sup>lt; 15 kg (30 lb) HP 70341A,  $< 6$  kg (12 lbs). Size: HP 70340A, 4/8 MMS module width. 148.5 mm <sup>H</sup> - 192.8 mm W - 477.5 mm D. HP 70341A, 1/8 MMS module width. 148 mm H - 48.2 mm W - 477.5 mm D. Power Consumption: HP 70340A, <sup>&</sup>lt; 80 Watts. HP 70341A, <30 Watts.

Reference Specifications HP 70340A/41A

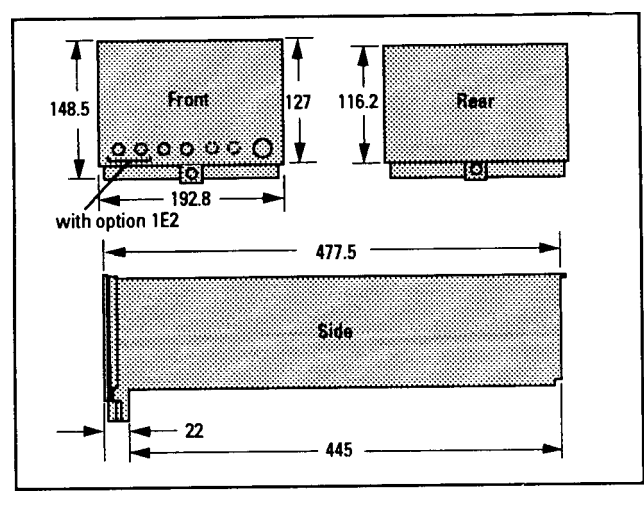

 $\overline{\phantom{a}}$ 

 $\overline{\phantom{a}}$ 

HP 70340A Dimensions

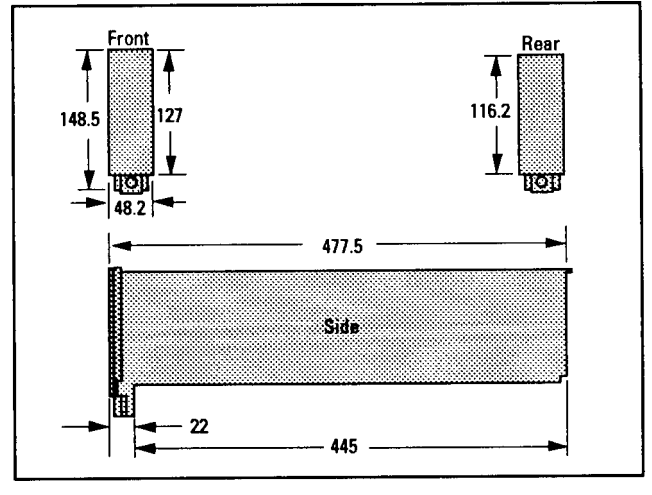

HP 70341A Dimensions

3-25

### Rear Panel Connectors

#### $\blacksquare$

#### 0.5-1 GHz OUTPUT:

SMA connector outputs a 0.5 to 1.0 GHz signal for driving the HP 70341A Frequency Extension module. The HP 70341A combined with the HP 70340A extends the Signal Generator RF Output frequency range down to 0.01 GHz.

#### 0.01-1 GHz INPUT:

SMA connecotr accepts the HP 70341A 0.01-1 GHz output signal. The HP 70341A signal is output step attenuated in the HP 70340A with the 0.01 to 1.0 GHz output available at the front panel RF Output connector of the HP  $70340A.$ 

#### <sup>10</sup> MHz INPUT:

SMB connector accepts a 10 MHz  $\pm$  100 Hz, 0 to +10 dBm, external reference signal for operation from an external high stability timebase. Nominal input impedance is <sup>50</sup>.

#### <sup>10</sup> MHz OUTPUT:

SMB connector outputs the <sup>10</sup> MHz external reference signal, nominally +3 dBm, for use as an external reference signal.

#### EXTERNAL ALC OUTPUT:

SMB connector outputs external ALC drive signal (from the front panel EXT ALC input connector) to the frequency extension module.

#### ALC CONTROL OUTPUT:

SMB connector supplies  $a -10$  to  $+10$  V signal as a reference for leveling the .01 to 1.0 GHz output signal of the HP 70341A.

#### 0.5V/GHz OUTPUT:

SMB connector supplies a voltage proportional to output frequency for use with mm-wave frequency multipliers, including the HP 835XX Series.

#### AM OUTPUT:

SMB connector outputs AM drive signals (from the front panel EXT PULSE input connector) to the frequency extension module.

#### PULSE OUTPUT:

2 SMB connectors output pulse modulation drive signals (from the front panel EXT PULSE input connector) to the frequency extension modules.

#### HP 70341A

#### 0.5-1 GHz INPUT:

SMA connector accepts a 0.5 to 1.0 GHz signal from the HP 70340A that drives the HP 70341A Frequency Extension module.

#### 0.01-1 GHz OUTPUT:

SMA connector outputs a 0.01-1 GHz signal which extends the HP 70340A frequency range down to 0.01 GHz. The HP 70341A signal is output step attenuated in the HP 70340A with the 0.01 to 1.0 GHz output available at the front panel RF Output connector of the HP 70340A.

#### ALC CTRL:

SMB connector accepts  $a - 10$  to  $+10$  V signal as a reference for leveling the .01 to 1.0 GHz output signal.

#### AM INPUT:

SMB connector accepts AM drive signals from the HP 70340A rear panel AM OUTPUT connector.

#### PULSE INPUT:

SMB connector accepts pulse modulation drive signal from the HP 70340A rear panel PULSE OUTPUT connector).

### Options

There are several electrical, mechanical, warranty, and documentation options available for the HP 70340A.

Electrical Options: There are three electrical options available for the Signal Generator. These options are as follows:

Option 1E1 -Add Output Step Attenuator

If option 1E1 is ordered, an internal step attenuator is included before the RF OUTPUT connector. The step attenuator has a range of 0 to 90 dB in 10 dB steps. The correct amount of attenuation is selected automatically by the Signal Generator dependent on the output power level selected. If this option is installed, you can select whether or not the step attenuator will
### Reference Specifications HP 70340A/41A

automatically switch. This function is useful during certain applications, such as when external automatic level control is used.

Option 1E2 - Internal Pulse Modulation Generator

If Option 1E2 is installed, the instrument includes as internal pulse source with four different pulse modes. With Option 1E2, the six pulse modulation modes available are: external, inverted external, free-run internal, gated, triggered with delay, and pulse doublet. Pulse rise and fall times are typically  $< 5$  ns, minimum leveled pulse width is  $< 25$  ns, and on/off ration is  $> 80$  dB.

Option 1E8 - 1 Hz Frequency Resolution

Consult your HP sales representative for details on availability and retrofit information.

Option 1E9 - 3.5 mm RF Output Connector

If option 1E9 is ordered, the RF OUTPUT connector is <sup>a</sup> male APC-3.5 precision connector in place of the standard female type-N connector.

<sup>4</sup>

Legal and Regulatory Information

# Legal and Regulatory Information

This chapter contains information pertaining to safety, SCPI conformance, and the warranty.

 $\blacksquare$ 

# Safety Considerations

This product and related documentation must be reviewed for familiarization with safety markings and instructions before operation.

This product is a Safety Class I system (provided with a protective earth terminal).

### Before Applying Power

Verify that the product is set to match the available line voltage and the correct fuses are installed.

## Safety Earth Ground

An uninterruptible safety earth ground must be provided from the main power source to the product input wiring terminals, power cable, or supplied power cable set.

Legal and Regulatory Information Safety Considerations

WARNING and the protective (grounding) conductor (inside or<br>outside the system) or disconnecting the protective earth terminal will cause a potential shock hazard that could result in personal injury. (Grounding one conductor of a two conductor outlet is not sufficient protection.) In addition, verify that a common ground exists between the unit under test and the system prior to energizing either unit.

> Whenever it is likely that the protection has been impaired, the system must be made inoperative and be secured against any unintended operation.

If this system is to be energized via an autotransformer (for voltage reduction) make sure the common terminal is connected to neutral (that is, the grounded side of the mains supply.)

Servicing instructions are for use by service-trained personnel only. To avoid dangerous electric shock, do not perform any servicing unless qualied to do so.

Adjustments described in the manual are performed with power supplied to the system's instruments while protective covers are removed. Energy available at many points may, if contacted, result in personal injury.

Capacitors inside the system's instruments might still be charged even if the system has been disconnected from its source of supply.

For continued protection against fire hazard, replace the line fuses only with 250 V fuses of the same current rating and type (for example, normal blow, time delay, etc.). Do not use repaired fuses or short

### Safety Symbols

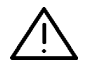

 $2!$  symbol when it is necessary for the user to refer to the instruction manual (see Table of Contents for page references).

Indicates hazardous voltages.

### Legal and Regulatory Information Safety Considerations

 $\overline{\phantom{a}}$ 

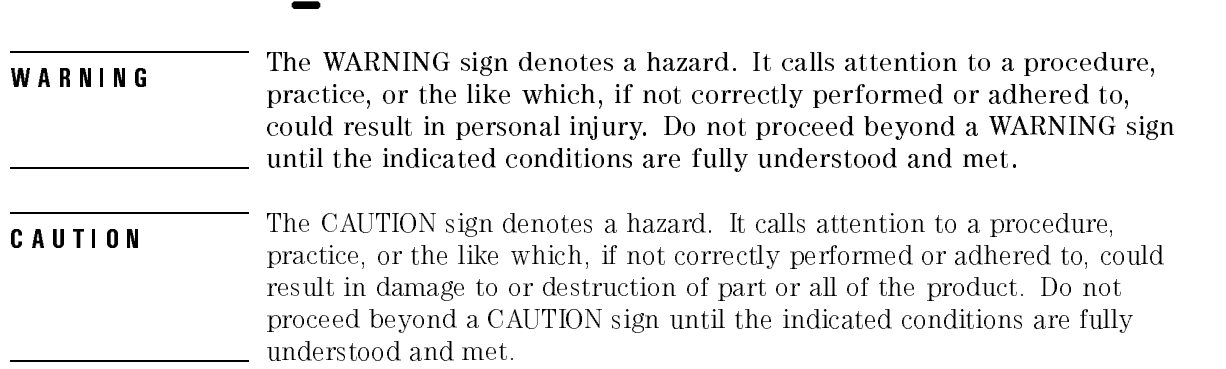

 $\begin{tabular}{ll} \textbf{\textcolor{red}{\textbf{1}}}\qquad \textbf{\textcolor{red}{\textbf{1}}}\qquad \textbf{\textcolor{red}{\textbf{1}}}\qquad \textbf{\textcolor{red}{\textbf{1}}}\qquad \textbf{\textcolor{red}{\textbf{1}}}\qquad \textbf{\textcolor{red}{\textbf{1}}}\qquad \textbf{\textcolor{red}{\textbf{1}}}\qquad \textbf{\textcolor{red}{\textbf{1}}}\qquad \textbf{\textcolor{red}{\textbf{1}}}\qquad \textbf{\textcolor{red}{\textbf{1}}}\qquad \textbf{\textcolor{red}{\textbf{1}}}\qquad \textbf{\textcolor{red}{\textbf{1$ 

 $\overline{\phantom{a}}$ 

 $\blacksquare$ 

## SCPI Conformance

The HP 70341A is a slave module to the HP 70340A and, therefore, can only be addressed via HP-IB through the HP 70340A. The Signal Generator uses the SCPI (Standard Commands for Programmable Instruments) language for HP-IB communication. The SCPI commands and queries that the Signal Generator understands are listed and described individually in Chapter 7, \Programming Commands" of the HP 70340A/41A User's Guide.

The table in Chapter 10 of the HP 70340A/41A User's Guide lists all of the commands and queries that the Signal Generator understands and whether they are SCPI approved, SCPI confirmed, or non-SCPI. The commands and queries that are labeled "IEEE 488.2 Required" and "IEEE 488.2 Optional" are always non-SCPI.

If you need more information about SCPI, refer to the Beginner's Guide to SCPI (HP part number H2325-90001).

# Warranty

## **CERTIFICATION**

Hewlett-Packard Company certies that this product met its published specifications at the time of shipment from the factory. Hewlett-Packard further certifies that its calibration measurements are traceable to the United States National Institute of Standards and Technology, (NIST), to the extent allowed by the Institute's calibration facility, and to the calibration facilities of other International Standards Organization members.

# **WARRANTY**

This Hewlett-Packard instrument product is warranted against defects in material and workmanship for a period of one year from date of shipment. During the warranty period, Hewlett-Packard Company will, at its option, either repair or replace products which prove to be defective.

For warranty service or repair, this product must be returned to a service facility designated by HP. Buyer shall prepay shipping charges to HP and HP shall pay shipping charges to return the product to Buyer. However, Buyer shall pay all shipping charges, duties, and taxes for products returned to HP from another country.

HP warrants that its software and firmware designated by HP for use with an instrument will execute its programming instructions when properly installed on that instrument. HP does not warrant that the operation of the instrument, or software, or firmware will be uninterrupted or error free.

## LIMITATION OF WARRANTY

The foregoing warranty shall not apply to defects resulting from improper or inadequate maintenance by Buyer, Buyer-supplied software or interfacing, unauthorized modication or misuse, operation outside of the environmental specifications for the product, or improper site preparation or maintenance.

NO OTHER WARRANTY IS EXPRESSED OR IMPLIED. HP SPECIFICALLY DISCLAIMS THE IMPLIED WARRANTIES OF MERCHANTABILITY AND FITNESS FOR <sup>A</sup> PARTICULAR PURPOSE.

Legal and Regulatory Information WARRANTY

## EXCLUSIVE REMEDIES

THE REMEDIES PROVIDED HEREIN ARE BUYER'S SOLE AND EXCLUSIVE REMEDIES. HP SHALL NOT BE LIABLE FOR ANY DIRECT, INDIRECT, SPECIAL, INCIDENTAL, OR CONSEQUENTIAL DAMAGES, WHETHER BASED ON CONTRACT, TORT, OR ANY OTHER LEGAL THEORY.

# ASSISTANCE

Product maintenance agreements and other customer assistance agreements are available for Hewlett-Packard products.

For any assistance, contact your nearest Hewlett-Packard Sales and Service  $Office.$ 

 $\overline{\phantom{a}}$ 

 $\overline{\phantom{a}}$ 

### Hewlett-Packard Sales and Service Offices

 $\overline{\phantom{a}}$ 

 $\mathbb{R}^2$ 

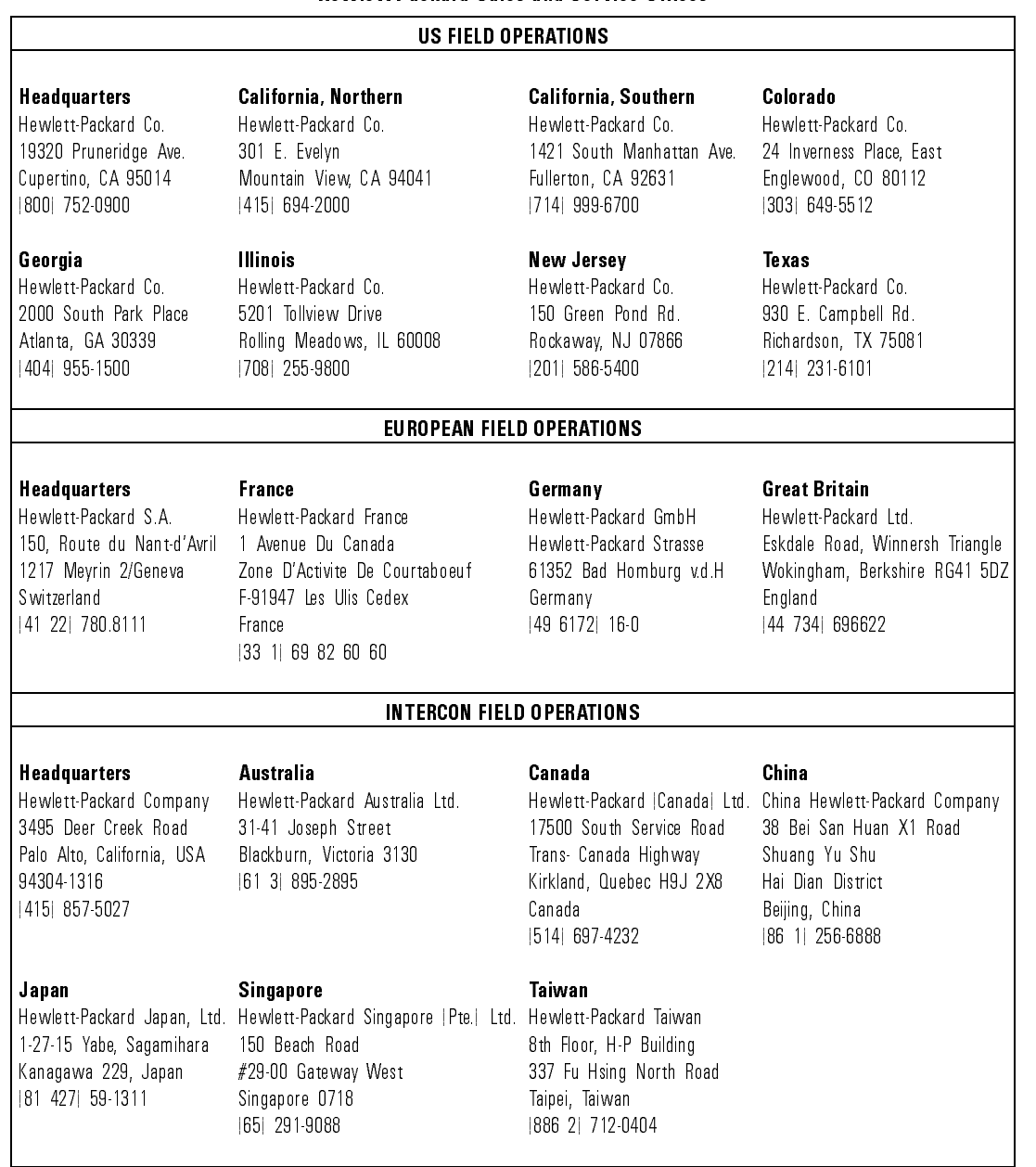

Legal and Regulatory Information ASSISTANCE

 $\overline{\phantom{a}}$ 

 $\overline{\phantom{a}}$ 

 $^{-}$   $_{\parallel}$ 

Index

 $\overline{\phantom{a}}$ 

 $^{-}$ 

# Index

<sup>0</sup> 0.01-1 GHz OUTPUT, 3-27 0.5-1 GHz INPUT, 3-27

<sup>1</sup> 1 Hz frequency resolution option 1E8, 3-28

<sup>3</sup> 3.5 mm RF output connector option 1E9, 3-28

<sup>A</sup> Accessories included, 3-2 not included, 3-4 add output step attenuator - option 1E1, 3-27 address setting HP-MSIB, 1-8 add service documentation - option 0BV, 3-13 add service documentation - option 0BW, 3-13 ALC CTRL, 3-27 assembly level service documentation for, 1-3, 3-13 At <sup>a</sup> Glance, <sup>v</sup>

### <sup>C</sup> cable

HP-MSIB, 3-4 SMA, 3-4 SMB, 3-4 cables not included, 3-4 calibration documentation for, 3-13 CLIM, 1-3, 3-3 column address, 1-8 Component Level Information Package, 3-13 component level service documentation for, 1-3 Connectors rear panel, 3-5, 3-26 CURRENT indicator, 2-9

<sup>D</sup> data input errors in, 2-10 display conventions, iv data input error, 2-10  $(DISPLAY), 2-8$ documentation CLIM, 1-3 documentation options, 3-13 <sup>E</sup> electrical options, 3-27 electrostatic discharge, 2-13, 3-8 ERR LED, 1-7 ERR LED HP 70340A, 2-7 HP 70341A, 2-6 error indicator flashing, 2-8 error messages, 2-12 error queue checking the, 1-13 to check the, 2-8 ESD, 3-9 extra user documentation - option 0B2, 3-13 <sup>F</sup> Flexible Cables, 3-3 Flexible Coaxial Cables, 3-7 functional verification, 1-2 fuse mainframe, 2-4, 3-4 part number of, 3-4 <sup>H</sup> hex-ball driver, 3-4 HP 70004A Display, iv HP-IB access to, 1-8 HP-MSIB legal addresses, 1-7 HP-MSIB address determining decimal, 1-8 HP 70340A factory preset, 1-7 HP 70341A factory preset, 1-8 location, 1-8

<sup>I</sup> If You Encounter a Problem, 1-14 incoming inspection, 1-2 installation, 1-2 tools required, 1-2 installing, 1-10 Installing the HP 70341A, vii internal pulse modulation generator option 1E2, 3-28 In This Book, vii I/O Check Indicator, 2-8

### <sup>K</sup> key

conventions, iv

<sup>L</sup> Learning Products Map, iii LINE switch, 1-7 LINE Switch, 1-10 LINE voltage selector, 1-5, 1-6

### <sup>M</sup> manual

serial numbers covered, iii Mechanical Damage, 2-2 MMS preparation of, 1-4

### <sup>O</sup> Option

```
0B2, 3-3
  0B2 ,1-3
  0BV, 1-3, 3-3
  0BW, 3-3
  0BW , 1-3
option 0B2 - extra user documentation, 3-13
option 0BV - add component-level service documentation, 3-13
option 0BW - add assembly-level service documentation, 3-13
option 1E1 - add output step attenuator, 3-27
option 1E2
 internal pulse modulation generator, 3-28
option 1E8
  1 Hz frequency resolution, 3-28
option 1E9
  3.5 mm RF output connector, 3-28
options, 3-11
  documentation, 3-12, 3-13
  electrical, 3-27
  warranty, 3-12
```
Option W30, 3-12 Option W32, 3-12 Option W34, 3-12

<sup>P</sup> packaging, 1-3 packaging materials, 2-12 power cable, 1-3, 3-3 Power-up problems, 2-3 problems installation, 1-14 PULSE INPUT, 3-27

<sup>R</sup> rack mounting, 3-4 rear panel connectors specifications, 3-26 Reference, 2-14 repair return for, 2-11 repair card, 2-12 repair to return the module for, 2-12 REPORT ERRORS , 2-8 row address, 1-8

<sup>S</sup> Semi-rigid Cables, 3-3, 3-6 serial number prex, iii suffix, iii service documentation - option 0BV, 3-13 service documentation - option 0BW, 3-13 service documentation set, 3-13 shipment contents of, 1-3, 3-3 SMA Connectors, 3-6 SMB Connectors, 3-7 specications rear panel connectors, 3-26 Specifications HP 70340A/41A, 3-13 static-safe accessories, 3-11 supplemental characteristics, 3-14

<sup>T</sup> To Check and Set the HP 70341A HP-MSIB Address, 1-7 To check the error queue, 2-8 To Install the HP 70341A into the MMS, 1-10 To Make Rear Panel Connections, 1-11 tools installation, 1-2 part numbers of, 3-4 To Prepare the MMS for HP 70341A Installation, 1-4 torque wrench rear panel connections, 1-11 To Unpack the HP 70341A, 1-2

<sup>U</sup> user documentation set, 3-13

<sup>W</sup> warranty options, 3-12

 $\overline{\phantom{a}}$ 

 $\mathbf{I}$ 

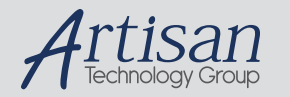

# Artisan Technology Group is your source for quality new and certified-used/pre-owned equipment

#### • FAST SHIPPING AND DELIVERY

- TENS OF THOUSANDS OF IN-STOCK ITEMS
- EQUIPMENT DEMOS
- HUNDREDS OF MANUFACTURERS SUPPORTED
- LEASING/MONTHLY RENTALS
- ITAR CERTIFIED SECURE ASSET SOLUTIONS

#### SERVICE CENTER REPAIRS

Experienced engineers and technicians on staff at our full-service, in-house repair center

#### WE BUY USED EQUIPMENT

Sell your excess, underutilized, and idle used equipment We also offer credit for buy-backs and trade-ins *www.artisantg.com/WeBuyEquipment*

### *Instra View* " REMOTE INSPECTION

Remotely inspect equipment before purchasing with our interactive website at *www.instraview.com*

### LOOKING FOR MORE INFORMATION?

Visit us on the web at *www.artisantg.com* for more information on price quotations, drivers, technical specifications, manuals, and documentation